Univerza v Ljubljani Fakulteta za računalništvo in informatiko

# Žiga Volf

# **Šahovski spletni portal**

DIPLOMSKO DELO VISOKOŠOLSKEGA STROKOVNEGA ŠTUDIJA PRVE STOPNJE

Ljubljana, 2011

Univerza v Ljubljani Fakulteta za računalništvo in informatiko

# Žiga Volf

# **Šahovski spletni portal**

DIPLOMSKO DELO VISOKOŠOLSKEGA STROKOVNEGA ŠTUDIJA PRVE STOPNJE

Mentor: dr. Igor Rožanc

Ljubljana, 2011

Namesto te strani vstavite original izdane teme diplomskega dela s podpisom mentorja in dekana ter žigom fakultete, ki ga diplomant dvigne v študentskem referatu, preden odda izdelek v vezavo!

## **I Z J A V A O A V T O R S T V U**

### **diplomskega dela**

Spodaj podpisani Žiga Volf,

z vpisno številko 63060385,

sem avtor diplomskega dela z naslovom:

Šahovski spletni portal

S svojim podpisom zagotavljam, da:

• sem diplomsko delo izdelal samostojno pod mentorstvom

dr. Igorja Rožanca

- so elektronska oblika diplomskega dela, naslov (slov., angl.), povzetek (slov., angl.) ter ključne besede (slov., angl.) identični s tiskano obliko diplomskega dela
- soglašam z javno objavo elektronske oblike diplomskega dela v zbirki »Dela FRI«.

V Ljubljani, dne 4.7.2011 Podpis avtorja:

# **Zahvala**

Zahvaljujem se svoji družini za podporo skozi vsa ta študijska leta, prijateljema Markotu in Ireni za vzpodbudo ter mentorju dr. Igorju Rožancu za nasvete pri izdelavi diplomske naloge.

# **Kazalo**

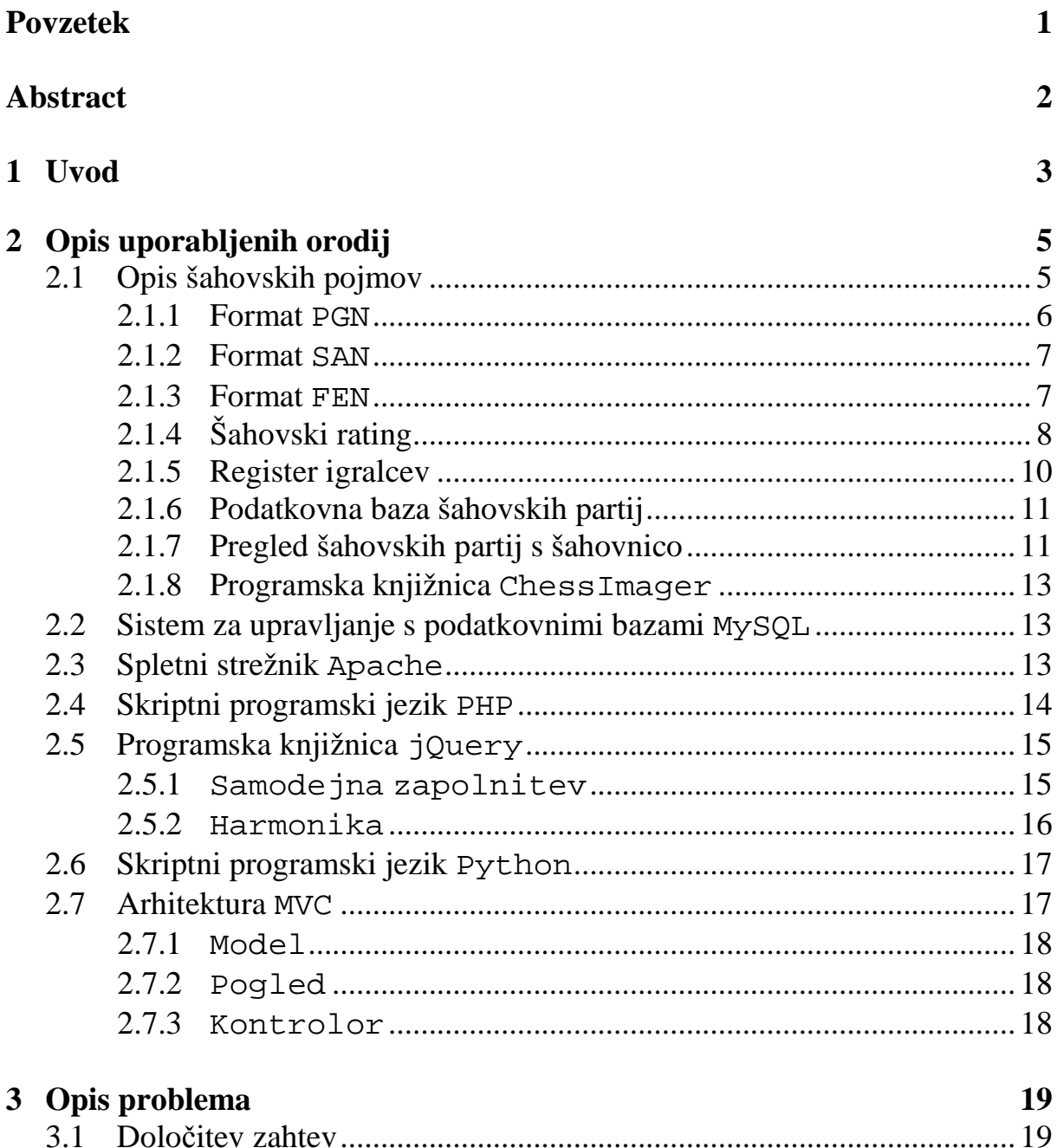

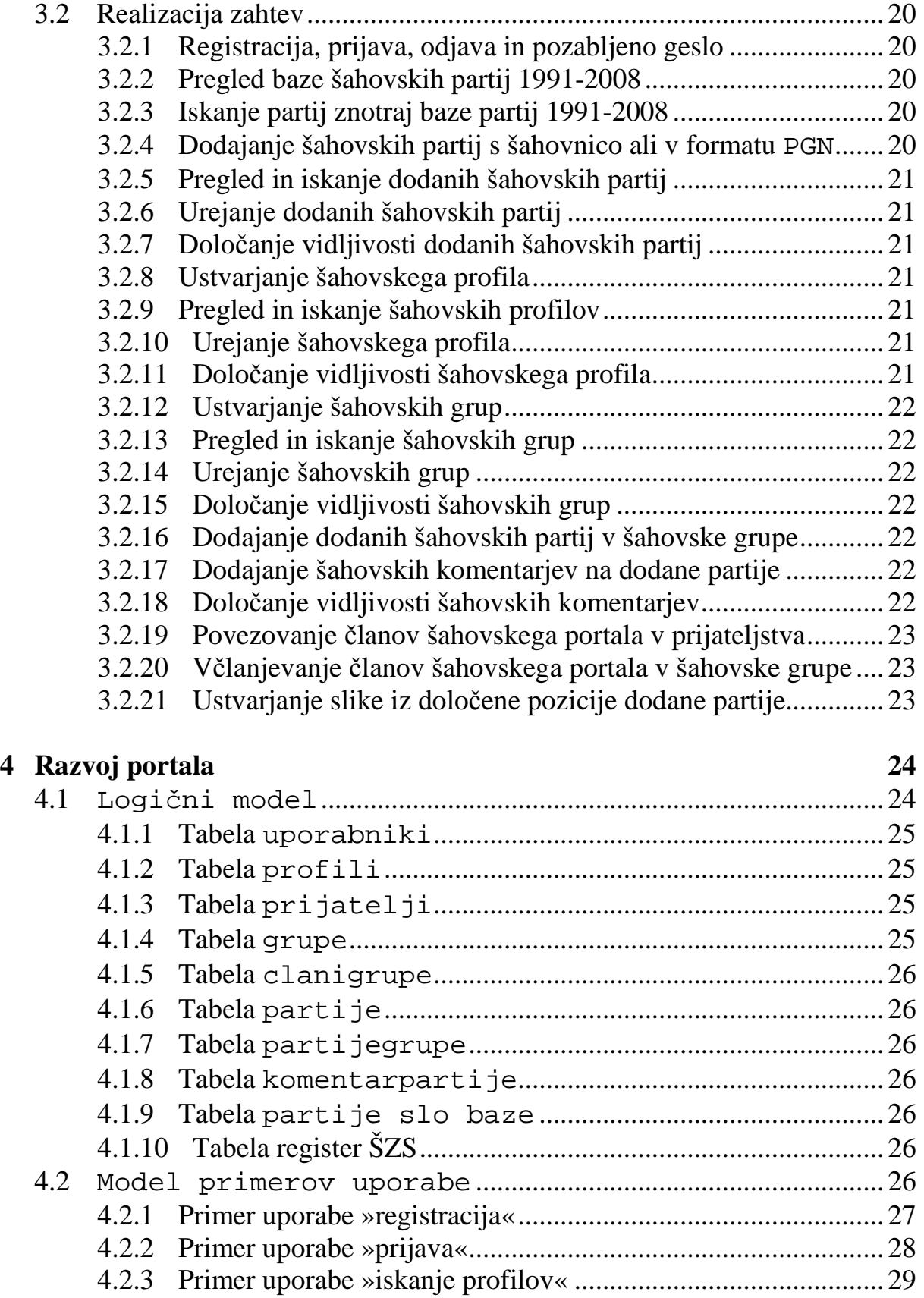

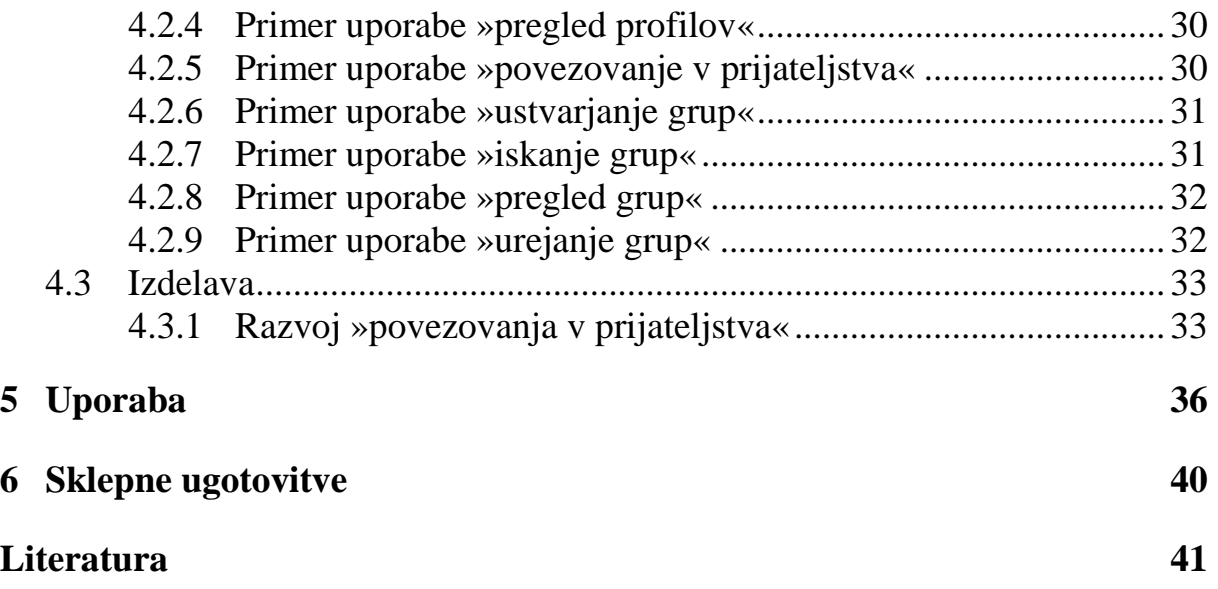

# **Slike**

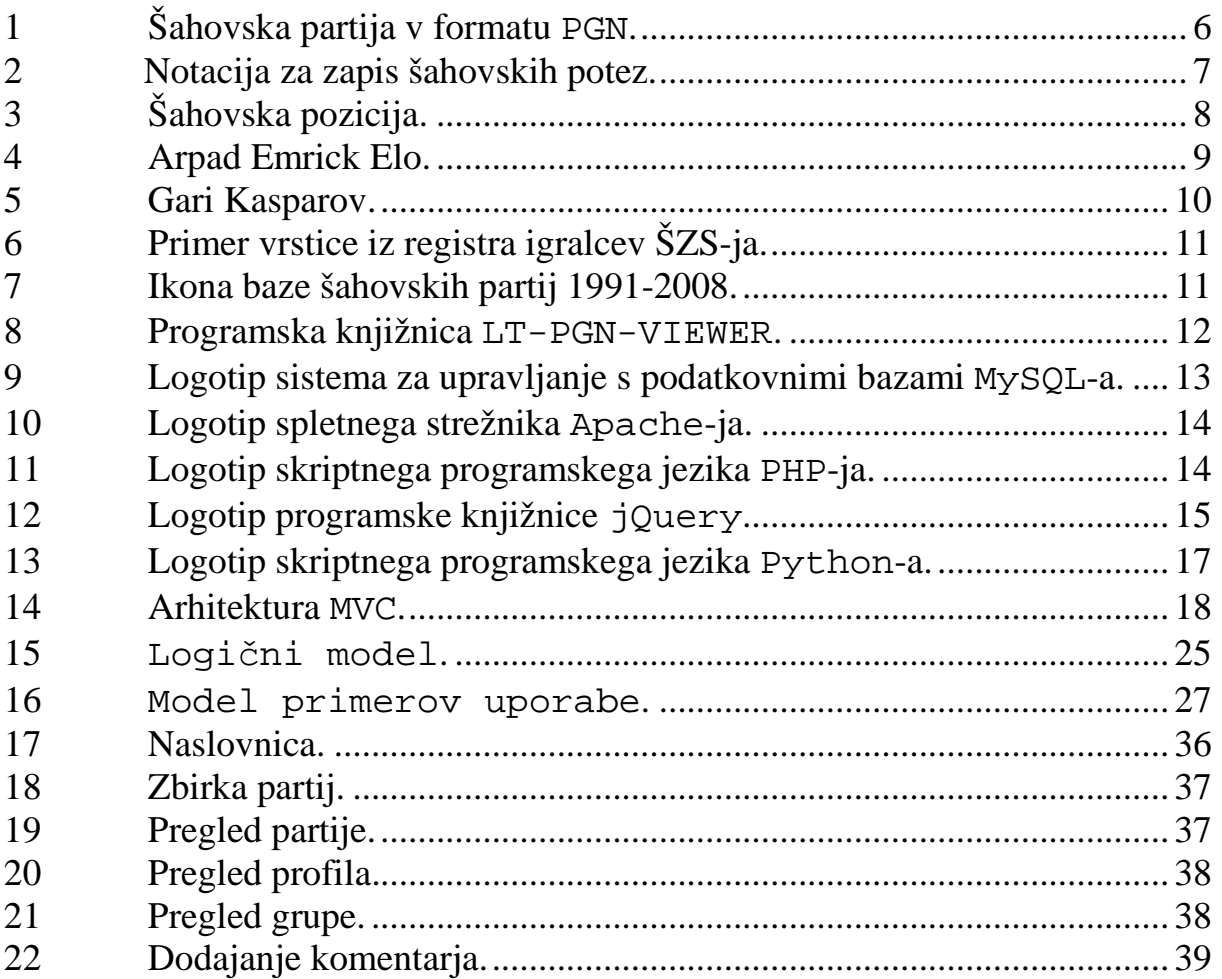

# **Seznam uporabljenih kratic in simbolov**

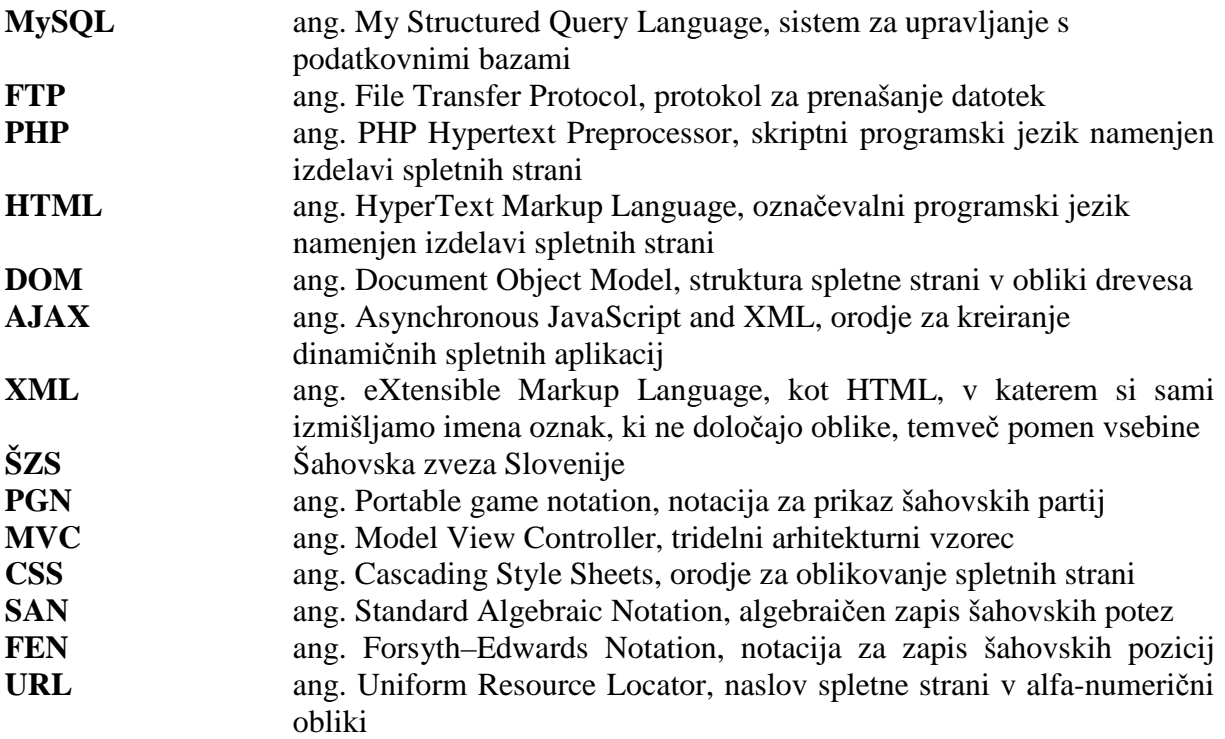

## **Povzetek**

Cilj diplomske naloge je bil razviti spletni portal za igralce šaha, ki je namenjen kvalitetnemu šahovskemu druženju preko svetovnega spleta ter šahovskemu izobraževanju. Potreba po tem je nastala zaradi obstoječih socialnih omrežij in spletnih strani namenjenih igranju šaha, ki kvalitetnega šahovskega druženja in izobraževanja praktično ne omogočajo. Kot rezultat dela je nastal šahovski portal. V diplomski nalogi smo prikazali razvoj šahovskega portala, ki ima vse kar šahiste zanima: socialni del, šahovski del in koncept vidljivosti. Socialni del je namenjen šahovskemu druženju in zajema šahovske profile, grupe, medsebojno povezovanje uporabnikov ter včlanjevanje uporabnikov v grupe. Šahovski del je namenjen šahovskemu izobraževanju in zajema šahovske partije, možnost komentiranja le-teh ter prikaz partij iz slovenske baze šahovskih partij 1991-2008. Koncept vidljivosti omogoča skrivanje informacij, predvsem šahovskih partij, kar je v šahovskem svetu stalna praksa. Te funkcionalnosti omogočajo uporabnikom, da sami ustvarjajo vsebino šahovskega portala. Ena izmed stvari, ki jo šahovski portal ne omogoča in bi se jo dalo še narediti, je sporočilni sistem na samem šahovskem portalu. Pri razvoju smo uporabili skriptni programski jezik PHP, sistem za upravljanje s podatkovnimi bazami MySQL, spletni strežnik Apache, programsko knjižnico jQuery in druga orodja. Razvoj je temeljil na arhitekturi MVC. Za bolj slikovito predstavo o samem delovanju šahovskega portala, smo v diplomsko nalogo dodali tudi zaslonske posnetke ob uporabi le-tega.

#### **Klju**č**ne besede:**

šah, šahovski portal, baza šahovskih partij, PHP, MySQL, jQuery

## **Abstract**

The aim of the thesis was to develop a web portal for chess players, which is intended to be a place for quality chess joining over the Internet and chess education. This need is caused by existing social networks and websites for playing chess, which offer you a very small amount of quality chess joining and education. As a result of the work the chess portal was created. We have presented the development of the chess portal in the thesis, which has all the features the chess players are interested in: the social part, the chess part and the concept of visibility. The social part is designed for chess joining and includes profiles, groups, interconnection of users and the affiliation of users with groups. The chess part is designed for chess education and includes chess games, the possibility of commenting on them and viewing games from Slovenian chess games database 1991-2008. The concept of visibility allows information to be hidden, especially chess games, which is a usual practice in the chess world. These features allow users themselves to create the content of the chess portal. One of the features the chess portal has not, but it can be done, is a messaging system on the chess portal. We have used the PHP scripting language, the MySQL database management system, the Apache web server, the jQuery library and other tools for the development. The development is based on the MVC architecture. For a more vivid idea of the proper functioning of the chess portal, we also added screenshots of its use in the thesis.

#### **Key words:**

chess, chess portal, chess games database, PHP, MySQL, jQuery

## **Poglavje 1**

## **Uvod**

Šah je igra množic. Obstaja že kar nekaj časa. Igrajo ga stari in mladi, bogati in revni. Lahko bi rekli, da je šah življenje. Ena poteza je dovolj, da se v šahovski partiji pridobi vse, prav tako pa lahko tudi vse izgubi. Enako je v življenju. Zato je potrebno vsako potezo temeljito premisliti, preden se jo izvede. Obstaja nešteto odločitev, v mnogih primerih je samo ena prava. To je težko, to je pravi čar šaha.

Ker sem tudi sami ukvarjamo s šahom, smo se odločili, da ga posredno uporabimo v diplomski nalogi. Tako je nastal šahovski portal.

Poleg razgibavanja možganskih celic je na nek način smisel šaha tudi medsebojno druženje. Najbolj pogost način, da se to doseže, je z igranjem šahovskih partij. Pojavi pa se vprašanje, kako doseči slednje, brez da bi bila nasprotnika primorana igrati šahovsko partijo za isto mizo, v istem prostoru. Želeli bi, da se na primer dva igralca iz dveh različnih kontinentov lahko kvalitetno šahovsko družita. Z sunkovitim razvojem informacijsko-komunikacijske tehnologije je ta problem lažje rešljiv. Obstaja že veliko spletnih rešitev, kjer se da igrati šah z igralci iz celega sveta [4]. Prav zato se nismo odločili, da bi razvijali kaj podobnega.

Poleg igranja šaha obstajajo tudi drugi načini druženja. Šahisti lahko pregledujejo partije drugih, jih analizirajo, komentirajo … Odločili smo se, da to implementiramo na šahovskem portalu. Glede na to da živimo v dobi socialnih omrežij [5, 6], smo na šahovski portal dodali tudi socialne funkcionalnosti, kot na primer povezovanje v prijateljstva in povezovanje v grupe ter koncept vidljivosti. Na ta način se šahisti na šahovskem portalu lahko tudi šahovsko izobražujejo ter si med seboj izmenjujejo šahovske informacije.

Pri grupah je mišljeno povezovanje posameznikov v skupine šahistov, na primer povezovanje šahistov v določen šahovski klub (klubska grupa), povezovanje šahovskih sodnikov v sodniško grupo ipd.

Koncept vidljivosti omogoča, da vse ni vidno vsem. Predvsem pri igranju klasičnega šaha, kjer ena partija traja lahko 3 ure ali več, je danes že skoraj da nujno, da se pred šahovsko partijo pripraviš na nasprotnika. To v praksi pomeni, da pogledaš v šahovsko bazo partij katere variante nasprotnik igra in ga na podlagi teh informacij skušaš v sami igri presenetiti.

To pa ne pomeni, da se moraš pripravljati sam, kot dejansko partijo tudi odigraš. Pri pripravah lahko sodeluje več šahistov. Na primer, na šahovskem portalu bi se lahko posameznik pripravljal na nasprotnika s svojim prijateljem. Če bi bil na šahovskem portalu včlanjen tudi nasprotnik, bi se partijo njemu dalo skriti na način, da bi jo označil kot vidno samo prijateljem.

Zgoraj neštete funkcionalnosti primanjkujejo na obstoječih socialnih omrežjih ter straneh, kjer se igra šah, zato smo se odločili za razvoj šahovskega portala, ki je zajet v diplomski nalogi in te funkcionalnosti tudi vsebuje.

## **Poglavje 2**

## **Opis uporabljenih orodij**

Šahovski portal je dinamični spletni portal. Dinamičnost dosežemo z uporabo zunanjih razvitih orodij. Ker šahovski portal obdeluje in prikazuje podatke o članih, ki so šahovski igralci, mora delovati zadaj podatkovna baza. Za to je uporabljen MySQL (ang. My Structured Query Language), verzija 5.1.54. Da se šahovski portal lahko prikaže na svetovnem spletu mora delovati na spletnem strežniku. V primeru šahovskega portala je to Apache, verzija 2.2.17. Celotni šahovski portal je napisan v skriptnem jeziku PHP (ang. PHP Hypertext Preprocessor), verzija 5.3.4. Za bolj napredne dinamične funkcionalnosti smo uporabili jQuery, verzija 1.5.1. Za potrebe šahovskega portala smo podatke črpali tudi iz zunanjih datotek, ki smo jih pred zapisom v podatkovno bazo le-tega morali razčleniti. Pri razčlenjevanju le-teh smo si pomagali z drugim skriptnim jezikom, ki se imenuje Python, verzija 2.6. Da bi šahovski portal lahko deloval optimalno, mora biti zgrajen na trdnih temeljih. Za to je potrebno načrtovati arhitekturo aplikacije. Pri šahovskem portalu smo uporabili arhitekturo MVC (ang. Model View Controller). Za pregledovanje, vpis in urejanje šahovskih partij smo uporabili LT-PGN-VIEWER. Za ustvarjanje šahovskih slik iz šahovskih pozicij smo uporabili ChessImager [27, 28].

Sledi podrobnejši opis zgoraj naštetih uporabljenih orodij. Pred opisom uporabljenih orodij je zaradi razumevanja potrebno razložiti nekaj šahovskih pojmov.

## **2.1 Opis šahovskih pojmov**

Sledi opis naslednjih šahovskih pojmov, ki se imenujejo:

- $\triangleright$  format PGN,
- $\triangleright$  format SAN.
- $\triangleright$  format FEN.
- $\triangleright$  šahovski rating,
- $\triangleright$  register igralcev.
- podatkovna baza šahovskih partij,
- $\triangleright$  pregled šahovskih partij s šahovnico in
- programska knjižnica ChessImager.

Po opisu šahovskih pojmov sledi opis uporabljenih orodij.

#### **2.1.1 Format PGN**

Format PGN (ang. Portable Game Notation) je notacija za zapis šahovskih partij [21, 22, 23], ki se jo da odpreti s šahovskim programom ali navadnim besedilnim urejevalnikom. Primer prikaza šahovske partije v formatu PGN lahko vidite na spodnji sliki (slika 1). Sestavljen je iz oznak, kar mu daje podobnost z XML-jem (ang. eXtensible Markup Language). Zagotovo pa je manj strikten kot XML. Za opis formata PGN je nujno potrebnih 7 osnovnih oznak. Te osnovne oznake se imenujejo:

- Event (ime šahovskega turnirja ali dvoboja),
- $\triangleright$  Site (lokacija šahovskega dogodka kraj oziroma država),
- Date (Začetni datum šahovske partije v obliki LLLL.MM.DD, če podatek ni znan se uporabi vprašaj - ????.??.??),
- $\triangleright$  Round (šahovsko kolo v katerem je bila šahovska partija odigrana),
- $\triangleright$  White (igralec z belimi figurami),
- $\triangleright$  Black (igralec s črnimi figurami) in
- Result (rezultat šahovske igre).

Lahko so prisotne tudi druge, dodatne oznake, kot na primer WhiteTitle (šahovska kategorija igralca z belimi figur). Za zadnjo oznako so zapisane šahovske poteze partije in za zadnjo šahovsko potezo je zapisan rezultat šahovske igre. Šahovske poteze v formatu PGN so zapisane v formatu SAN (ang. Standard Algebraic Notation). Znotraj šahovskih potez je mogoče tudi komentiranje partije. Komentarji se zapišejo znotraj zavitih oklepajev. Format PGN je predlagal leta 1993 Steven J. Edwards.

```
[Event "F/S Return Match"]
[Site Beograd, Srbija JUG"]
[Date "1992.11.04"]
[Round "29"]
[White "Fischer, Robert J."]
[Black "Spaski, Boris V."]
[Result "1/2-1/2"]
1. e4 e5 2. Sf3 Sc6 3. Lb5 (Ta otvoritev se imenuje Ruy Lopez.) a6
4. La4 Sf6 5. 0-0 Le7 6. Te1 b5 7. Lb3 d6 8. c3 0-0
9. h3 Sb8 10. d4 Sbd7 11. c4 c6 12. cxb5 axb5
13. Sc3 Lb7 14. Lg5 b4 15. Sb1 h6 16. Lh4 c5
17. dxe5 Sxe4 18. Lxe7 Dxe7 19. exd6 Df6 20. Sbd2 Sxd6
21. Sc4 Sxc4 22. Lxc4 Sb6 23. Se5 Tae8 24. Lxf7+ Txf7
25. Sxf7 Txe1+ 26. Dxe1 Kxf7 27. De3 Dg5 28. Dxg5 hxg5
29. b3 Ke6 30. a3 Kd6 31. axb4 cxb4 32. Ta5 Sd5
33. f3 Lc8 34. Kf2 Lf5 35. Ta7 g6 36. Ta6+ Kc5
37. Kei Sf4 38. g3 Sxh3 39. Kd2 Kb5 40. Td6 Kc5
41. Ta6 Sf2 42. g4 Ld3 43. Te6 1/2-1/2
```
Slika 1: Šahovska partija v formatu PGN.

#### **2.1.2 Format SAN**

Format SAN (slika 2)[21, 29] je notacija za zapis šahovskih potez. Format SAN temelji na sistemu, ki ga je razvil Phillip Stamma. Vsak kvadratek na šahovnici je identificiran s parom črke in številke. Šahovske figure se označijo z eno črko: pawn (kmet) = "P", knight  $(koni/skakač) = "N"$ , bishop (lovec) = "B", rook (trdnjava/top) = "R", queen (kraljica/dama) = "Q" in king (kralj) = "K". Na primer začetna šahovska poteza »e4« pomeni premik belega kmeta izpred kralja za dve potezi naprej, začetna šahovska poteza »Nf3« pa premik s kraljevim konjem na polje »f3«. Če bi pri prejšnjem primeru poteze s kmetom napisali še »P«, bi dobili »Pe4«. Vendar pa se praviloma se pri potezah s kmetom ne piše »P«.

Slovenska notacija je malo drugačna nasproti angleški: konj/skakač = "S", lovec = "L", trdnjava/top = "T", kraljica/dama = "D" in kralj = "K". Angleško »Nf3« je enako slovenskemu »Sf3«, »e4« pa se pri obeh jezikih napiše enako. Mala rokada, ki pomeni hkraten premik kralja in kraljeve trdnjave se zapiše z »0-0«, velika rokada, ki pomeni hkraten premik kralja in damine trdnjave se zapiše z »0-0-0«.

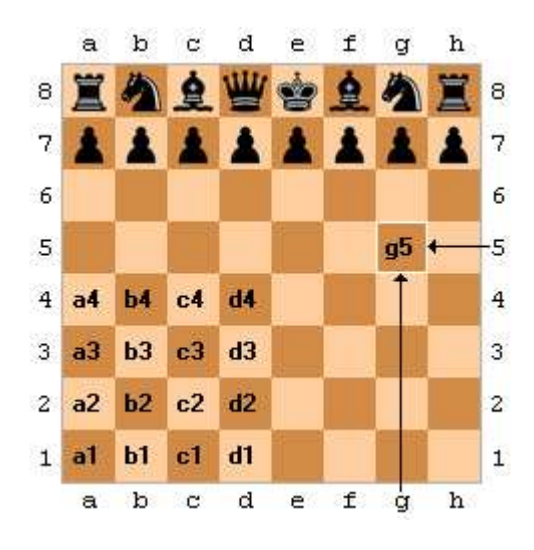

Slika 2: Notacija za zapis šahovskih potez.

#### **2.1.3 Format FEN**

Format FEN (ang. Forsyth–Edwards Notation) je notacija za zapis šahovskih pozicij [21, 24, 25], ki se jo da odpreti s šahovskim programom ali navadnim besedilnim urejevalnikom. Lahko se pojavi kot oznaka FEN v formatu PGN. Format FEN je najbolj uporaben, kadar se šahovska partija ne začne iz začetne šahovske pozicije, ampak določene (to se pojavi pri šahovskih problemih, Fischerjevem naključnem šahu, …). Vrednost formata FEN iz šahovske pozicije na spodnji sliki (slika 3) znaša: »8/8/8/1r1B3R/3K1k2/8/8/8 b - - 0 175«.

Format FEN je sestavljen iz šestih polj, polja so med seboj ločena s presledkom. Polja, ki sestavljajo format FEN, so:

položaj figur kot jih vidi beli igralec (vsaka vrstica, od osme do prve, vsebuje opis

 figur po stolpcih od a do h; za bele figure so uporabljene velike črke (»KQRBNP«), za črne pa male (»kqrbnp«); prazna polja so označena s števili od 1 do 8 in vrstice ločuje poševnica »/«),

- kdo je na potezi (»w« (beli) ali »b« (črni)),
- možnost rokade (»-« (noben izmed igralcev ne more rokirati), »K« (beli lahko rokira na kraljevo stran), »Q« (beli lahko rokira na damino stran), »k« (črni lahko rokira na kraljevo stran) in »q« (črni lahko rokira na damino stran)),
- možnost šahovske poteze en passant (če ni možnosti poteze en passant je tukaj »-«, sicer pa je tu polje za kmetom, ki je ravno naredil to šahovsko potezo),
- $\triangleright$  število polpotez (to je število polpotez od zadnjega premika ali jemanja kmeta) in
- številka trenutne šahovske poteze (štetje se začne z 1 in se povečuje, ko črni naredi potezo).

Za označitev šahovskih figur se uporablja format SAN. Format FEN je v 19. stoletju predlagal škotski časnikar David Forsyth. Steven J. Edwards ga je dopolnil za računalniško uporabo.

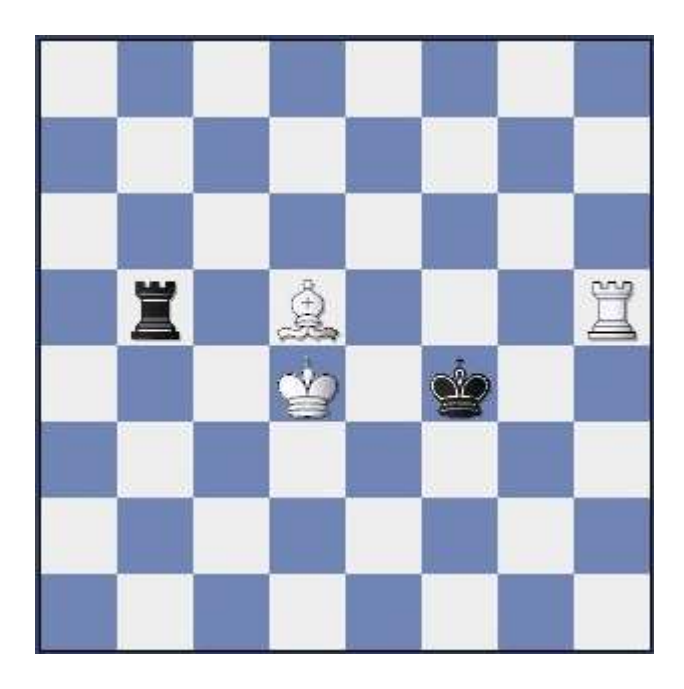

Slika 3: Šahovska pozicija.

## **2.1.4 Šahovski rating**

Za ovrednotenje šahovske moči igralca je šahovski rating, poleg šahovske kategorije, najbolj verodostojen pokazatelj. Avtor šahovskega ratinga, kot ga poznamo danes, je bil Arpad Emrick Elo (slika 4). Ideja šahovskega ratinga [3] je primerjati moči igralcev ne glede na obdobje, v katerem živijo in igrajo svoje partije. Šahovski rating priredi vsakemu igralcu številski rating, ki temelji izključno na igralčevih dosežkih oziroma rezultatih. Šahovski rating naj bi bil med 0 in 3000 (na svetovnem spletu lahko zasledimo posamezne strežnike, ki delujejo po podobnem šahovskem ratingu in igralci to številko celo krepko presežejo). V

grobem šahovski rating predvideva, da bo pri igranju dveh igralcev med sabo tisti z višjim številom ratinških točk zmagal večkrat kot njegov nasprotnik. Večja kot je razlika v ratinških točkah, bolj verjetno je, da bo zmagal boljši igralec (in tudi večkrat).

Šahovski rating se spreminja le z igranjem šahovskih partij. Poglejmo, kako se šahovski rating po odigrani partiji spremeni igralcu, ki že ima šahovski rating (za novince je malo drugače). Formula je naslednja:

$$
r_{po} = r_{pred} + K \cdot (S - S_{pric}) \tag{2.1}
$$

kjer sta z **rpred** in **rpo** označena šahovska ratinga pred in po partiji, z **S** in **Spric** pa doseženi in pričakovani rezultat igralca, za katerega računamo novi šahovski rating. Koeficient **K** je uveden, da so šahovski ratingi boljših igralcev bolj stabilni, torej se manj spreminjajo od šahovskih ratingov slabših igralcev. Večji kot je koeficient K, posledično večje so spremembe v šahovskem ratingu (ob istih doseženih rezultatih). Po drugi strani pa lahko slabši igralci hitreje napredujejo. Šahovski rating se posodablja na vsake 3 mesece, začenši z januarjem.

Obstaja tudi več vrst ratingov. Najbolj veljaven je svetovni šahovski rating, ki se uporablja pri počasnem šahu. Gari Kasparov (slika 5) je dosegel največji svetovni šahovski rating v zgodovini, ki je znašal julija leta 1999 2851 ratinških točk. Imamo pa tudi ratinge znotraj posamezne nacionalne šahovske federacije. Primer enega takšnega ratinga je slovenski šahovski rating počasnega šaha.

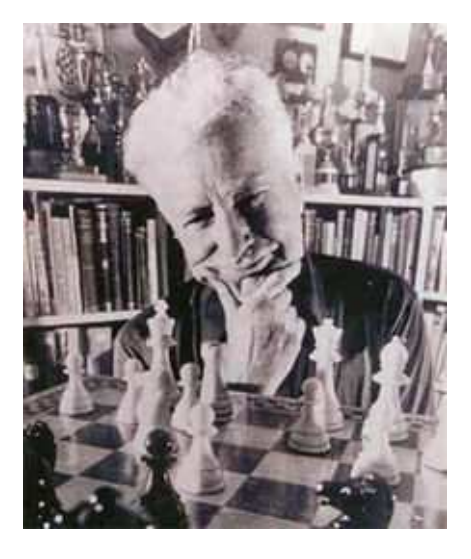

Slika 4: Arpad Emrick Elo.

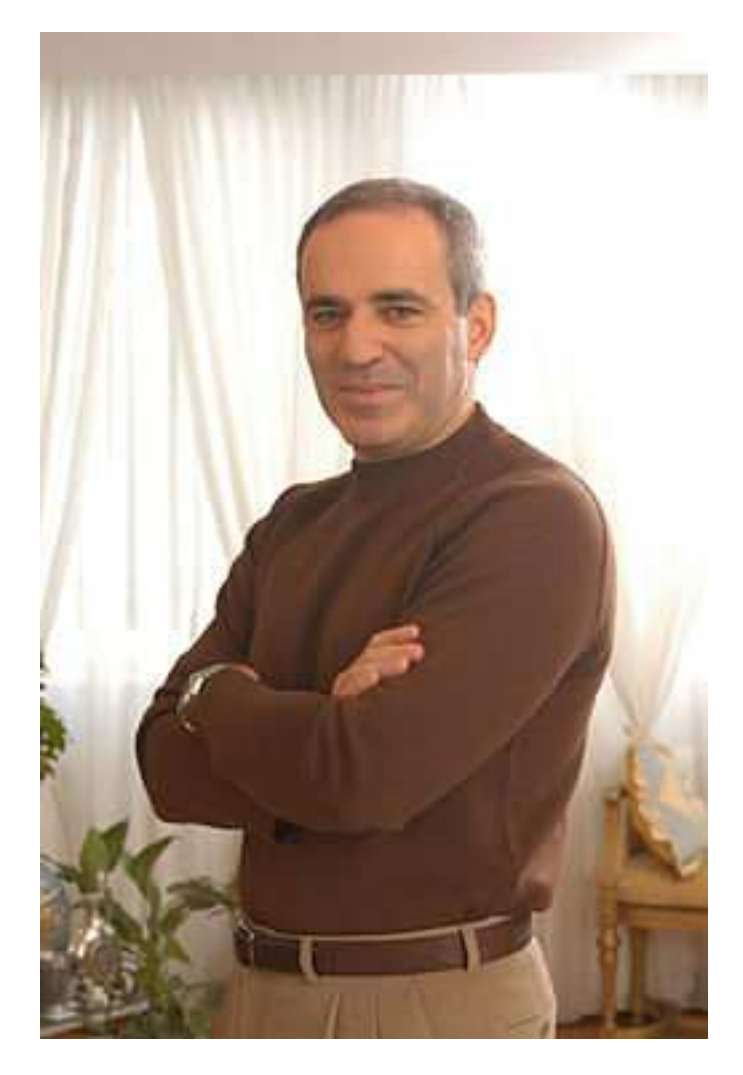

Slika 5: Gari Kasparov.

## **2.1.5 Register igralcev**

Register igralcev je besedilna datoteka, kjer so podatki o registriranih šahovskih igralcih. Slovenski register igralcev se da prenesti iz spletne strani ŠZS-ja (Šahovska zveza Slovenije) [19]. Na spodnji sliki (slika 6) lahko vidimo primer vrstice iz registra ŠZS-ja. Podatki, ki so znotraj vrstice v tem registru, so naslednji:

- $\triangleright$  ID (indeks igralca znotraj ŠZS-ja),
- $\triangleright$  priimek igralca,
- $\triangleright$  ime igralca,
- datum rojstva igralca (dan in mesec sta statično nastavljena na 1 zaradi varstva osebnih podatkov),
- regija igralčevega kluba,
- $\triangleright$  igralčeva šahovska kategorija,
- ro (slovenski šahovski rating igralca pri počasnem šahu),
- ro60 (slovenski šahovski rating igralca pri pospešenem šahu),
- $\triangleright$  igralčev klub.
- ro5 (slovenski šahovski rating igralca pri hitropoteznem šahu),
- ELO (svetovni šahovski rating igralca pri počasnem šahu),
- FIDE ID (indeks igralca znotraj svetovne šahovske organizacije FIDE) in
- $\triangleright$  datum registracije igralca.

Register igralcev ŠZS-ja se posodablja hkrati s šahovskim ratingom igralca, na vsake 3 mesece, začenši z januarjem.

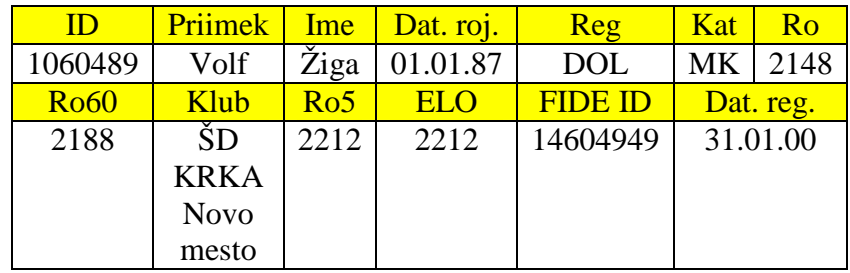

Slika 6: Primer vrstice iz registra igralcev ŠZS-ja.

#### **2.1.6 Podatkovna baza šahovskih partij**

V podatkovni bazi šahovskih partij so shranjene šahovske partije v formatu PGN. Primer take podatkovne baze šahovskih partij je slovenska baza šahovskih partij, ki so bile odigrane v obdobju od leta 1991 do 2008 in se jo da prenesti iz spletne strani ŠZS-ja. Na spodnji sliki (slika 7) je prikazana njena ikona.

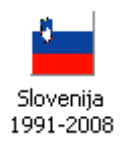

Slika 7: Ikona baze šahovskih partij 1991-2008.

#### **2.1.7 Pregled šahovskih partij s šahovnico**

Če želimo računalniško pregledovati šahovsko partijo s šahovnico (vizualno), je potrebno imeti pregledovalnik šahovskih partij. Za to nalogo je primeren šahovski program. Če pa pregledujemo partijo na svetovnem spletu, obstaja že kar nekaj rešitev na to temo, ki temeljijo na skriptnem jeziku JavaScript. Primer takšnega spletnega pregledovalnika šahovskih partij je LT-PGN-VIEWER [26].

LT-PGN-VIEWER (slika 8) je programska knjižnica v skriptnem programskem jeziku JavaScript. Ustvaril jo je Lutz Tautenhahn leta 2001. Pri šahovskem portalu se LT-PGN-VIEWER uporablja pri pregledovanju, vpisu in urejanju šahovskih partij. Primer programske kode lahko vidimo spodaj.

ApplyPgnMoveText('1. e4 e5 2. Nf3 Nc6 3. d4 exd4 4. Nxd4 Bc5 5. Nb3 Bb6 6. Nc3 d6 7. Qe2 Nge7 8. Be3 O-O 9. O-O-O f5 10. f4 fxe4 11. Bxb6 axb6 12. g3 Bf5 13. Bg2 Qd7 14. Bxe4 Kh8 15. Rhe1 Rae8 16. a3 Bxe4 17. Nxe4 Ng8 18. Qd2 Nf6 19. Nxf6 Rxf6 20. Rxe8+ Qxe8 21. Re1 Re6 22. Rxe6 Qxe6 23. Nd4 Nxd4 24. Qxd4 c5 1/2-1/2');

Da se nam prikaže notacija šahovske partije, moramo funkciji ApplyPgnMoveText posredovati to notacijo v formatu SAN.

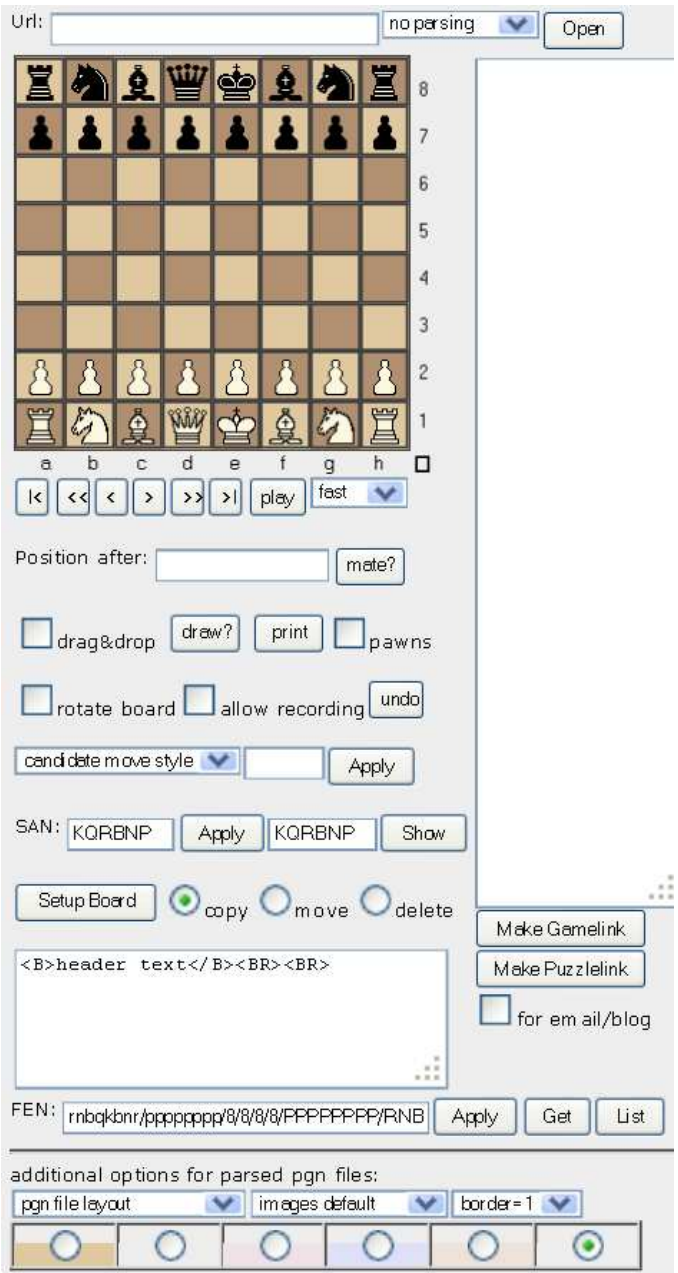

Slika 8: Programska knjižnica LT-PGN-VIEWER.

#### **2.1.8 Programska knjižnica ChessImager**

ChessImager je programska knjižnica v skriptnem programskem jeziku PHP. Ustvaril jo je Steven L. Eddins leta 2009. Pri šahovskem portalu se ChessImager uporablja pri ustvarjanju šahovskih slik (diagramov šahovnic) iz šahovskih pozicij. Šahovska pozicija je v tem primeru predstavljena s formatom FEN. ChessImager nam olajša kreiranje šahovskih slik, ker ne potrebujemo več šahovskega programa za to opravilo. Primer kode v HTML-ju lahko vidimo spodaj.

```
<img 
src="external/chessimg/ChessImager.php?fen=R4Q2/1r4kp/3p2P1/1p
6/1P2R3/5P1P/1qp5/7K b - - 2 46"
```
V ozadju se kliče skripta ChessImager.php, kateri je potrebno podati format FEN šahovske pozicije, iz katere želimo ustvariti šahovsko sliko.

## **2.2 Sistem za upravljanje s podatkovnimi bazami MySQL**

MySQL (slika 9)[7, 8, 9] je sistem za upravljanje s podatkovnimi bazami. MySQL je odprtokodna implementacija relacijske podatkovne baze, ki za delo s podatki uporablja jezik SQL (ang. Structured Query Language). MySQL deluje po principu odjemalec - strežnik, pri čemer lahko strežnik namestimo kot sistem, porazdeljen na več strežnikov. Poimenovan je bil po hčerki razvijalca Michaela Wideniusa, My. Napisan je v programskih jezikih C in C++. Deluje na več različnih operacijskih sistemih (Microsoft Windows, Linux, ...). Uporabljajo ga znane aplikacije kot so Joomla, WordPress, …. Uporabljajo ga tudi znane spletne aplikacije kot so Wikipedia, Google (ne za iskalne procese) in Facebook. Njegov sedanji lastnik je Oracle. Med odprtokodnimi rešitvami relacijske podatkovne baze je najbolj popularen. Iz svetovnega spleta je bil prenesen že več kot 100 milijon-krat. Njegov razvoj se je začel leta 1994. Prva verzija je bila izdana 23. maja 1995. Najnovejša stabilna verzija, 5.5, podpira gnezdene SELECT stavke, sprožilce, shranjevanje poizvedb, … Zelo lahko se ga namesti, izkušen uporabnik potrebuje za to manj kot 15 minut.

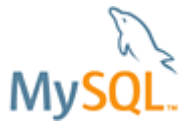

Slika 9: Logotip sistema za upravljanje s podatkovnimi bazami MySQL-a.

## **2.3 Spletni strežnik Apache**

Apache (slika 10)[10, 11, 12] je spletni strežnik, ki je igral vidno vlogo v začetni rasti svetovnega spleta. Njegov originalni avtor je Robert McCool. Danes Apache razvijajo

razvijalci, ki so povezani v skupnost Apache Software Foundation. V letu 2009 je postal prvi spletni strežnik na katerem je delovalo več kot 100 milijonov spletnih strani. Od aprila 1996 je najbolj popularen spletni strežnik. V maju 2011 so ocenili, da na njem deluje 63 % spletnih strani, od milijon najbolj obiskanih pa 66%. Bil je prva alternativa Netscapeovemu spletnemu strežniku, trenutno znanemu kot spletni strežnik Oracle iPlanet. Od takrat predstavlja konkurenco drugim spletnim strežnikov v funkcionalnosti in zmogljivosti. Napisan je v programskem jeziku C. Deluje na več različnih operacijskih sistemih (Microsoft Windows, Linux, ...). Virtualna gostovanja mu omogočajo, da lahko na eni namestitvi Apache-ja deluje več različnih spletnih strani. Podpira avtentikacijo z geslom in digitalno avtentikacijo s certifikatom. Ima vgrajen iskalnik in podpira FTP (ang. File Transfer Protocol). Najnovejša stabilna verzija je 2.2.19.

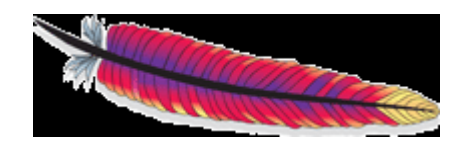

Slika 10: Logotip spletnega strežnika Apache-ja.

## **2.4 Skriptni programski jezik PHP**

PHP (slika 11)[13, 14, 15] je skriptni programski jezik, ki je bil narejen za razvoj dinamičnih spletnih strani. V ta namen je PHP-jeva programska koda vključena v HTML-jev (ang. HyperText Markup Language) izvorni dokument in tolmačena (ang. interpreted) s strani spletnega strežnika, ki ima PHP modul za procesiranje, ki generira dokument spletne strani. Kot del PHP-ja sta tudi možnosti zaganjanja skript v načinu ukazne vrstice in kreiranje grafičnih aplikacij. Njegov razvoj se je začel leta 1994, prva verzija pa je bila izdana 8. julija 1995. Ustvaril ga je dansko-islandski programer Rasmus Lerdorf, da bi zamenjal nekaj skript napisanih v programskem jeziku Perl, ki jih je uporabljal za upravljanje svoje spletne strani. Lerdorf je sprva napisal PHP, da bi prikazal svoj življenjepis in hkrati zajemal podatke obiskovalcev strani. PHP uporablja več kot 20 milijonov spletnih strani in milijon spletnih strežnikov. PHP je napisan v programskem jeziku C. PHP-jevi tolmači (ang. interpreters) so na voljo na 32 in 64-bitnih operacijskih sistemih. Uporabljajo ga znane spletne aplikacije kot so Wikipedia, Facebook in Digg. Najnovejša stabilna verzija je 5.3.6.

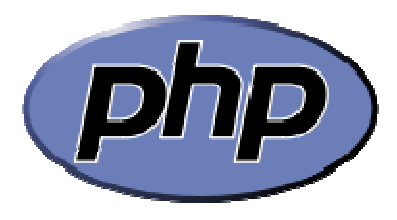

Slika 11: Logotip skriptnega programskega jezika PHP-ja.

## **2.5 Programska knjižnica jQuery**

jQuery (slika 12)[16, 17] je programska knjižnica skriptnega programskega jezika JavaScript, ki deluje na vseh spletnih brskalnikih. jQuery je namenjen poenostavitvi kodiranja HTML-ja s strani klienta. Ustvaril ga je John Resig. Prva verzija je bila izdana 26. avgusta 2006. Uporablja ga 43% od 10.000 najbolj obiskanih spletnih strani. Uporabljajo ga tudi Microsoft, Nokia in MediaWiki. Je najbolj popularen med JavaScript-ovimi knjižnicami. Izgladi vse razlike med spletnimi brskalniki, ki pri »navadni« kodi v JavaScript-u ostanejo in jih je potrebno posebej obravnavati. Je zastonjski in odprtokoden. Najnovejša stabilna verzija je 1.6.1. Njegova sintaksa je zgrajena tako, da je lažje usmerjati HTML-jev dokument, izbrati DOM-ove (ang. Document Object Model) elemente, ustvarjati animacije, obdelovati dogodke in kreirati AJAX-ove (Asynchronous JavaScript and XML) aplikacije. Omogoča razvijalcem, da kreirajo njegove dodatne funkcionalnosti, preko vtičev (ang. plug-ins). Trenutno je na svetovnem spletu na tisoče njegovih vtičev, ki zajemajo širok spekter funkcionalnosti. Knjižnica prihaja v dveh formatih. Stisnjen (ang. zipped) format je manjši, manj pregleden ter namenjen za produkcijo, drugi format je večji, bolj pregleden ter namenjen za razvoj.

Pri šahovskem portalu smo uporabili dve funkcionalnosti jQuery-ja, samodejno zapolnitev (ang. Autocomplete) in harmoniko (ang. Accordion). Sledi pregled obeh.

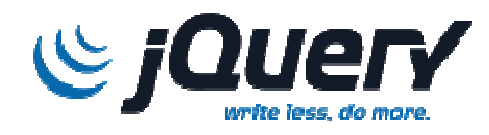

Slika 12: Logotip programske knjižnice jQuery.

#### **2.5.1 Samodejna zapolnitev**

Samodejna zapolnitev uporablja AJAX tehnologijo. Podobna je Google Suggestu [18]. Pri šahovskem portalu se samodejna zapolnitev uporablja pri urejanju igralčevega profila. Primer programske kode lahko vidimo spodaj.

```
$(function() {
```

```
 function log( priimek, ime, letnica, klub, spol, 
kategorija, ratingSlo, ratingPospeseni, elo, ratingCuger, 
fide_id, slo_id) { 
                $( "#priimek" ).val(priimek); 
               $ ( "#ime" ).val(ime);
                $( "#letnicaRojstva" ).val(letnica); 
                $( "#klub" ).val(klub); 
                $( "#spol" ).val(spol); 
                $( "#kategorija" ).val(kategorija);
```

```
 $( "#ratingSlo" ).val(ratingSlo); 
               $( "#ratingPospeseni" ).val(ratingPospeseni); 
               $( "#elo" ).val(elo); 
               $( "#ratingCuger" ).val(ratingCuger); 
               $( "#fide_id" ).val(fide_id); 
               $( "#slo_id" ).val(slo_id); 
 } 
          $( "#register" ).autocomplete({ 
source: "pogledi/privzeti/predloge/profil/uredi/search.php", 
               minLength: 2, 
               select: function( event, ui ) { 
                    log( ui.item.id, ui.item.id2, ui.item.id3, 
ui.item.id4, ui.item.id5, ui.item.id6, ui.item.id7,
ui.item.id8, ui.item.id9, ui.item.id10, ui.item.id11, 
ui.item.id12); 
 } 
          }); 
});
```
Igralcu se pri urejanju njegovega profila prikaže maska, kjer so vnosna polja. Ko se v vnosno polje register vpišeta najmanj 2 črki, se izvede funkcija autocomplete. V ozadju se kliče skripta search.php, ki na podlagi vnesenega niza, ki predstavlja priimek igralca iz registra ŠZS-ja, vrne rezultate v obliki padajočega menija. Skripta search.php naredi poizvedbo po podatkovni bazi šahovskega portala, kjer so shranjeni igralci iz registra ŠZS-ja. Rezultati so odgovarjajoči priimki igralcev iz registra ŠZS-ja. Ko igralec izbere odgovarjajoči rezultat, se izvede funkcija log, ki samodejno zapolni preostala vnosna polja.

## **2.5.2 Harmonika**

Pri šahovskem portalu se harmonika uporablja pri dodajanju šahovskih komentarjev na dodane šahovske partije. Primer programske kode lahko vidimo spodaj.

```
$(function() { 
            $( "#accordion" ).accordion({ 
                  collapsible: true 
            }); 
});
```
Polje accordion je v dokumentu HTML div, ki je sestavljeno iz več div-ov, ki predstavljajo komentarje določene vrste (javni komentarji, prijateljski komentarji, …). Ko igralec izbere določeno vrsto komentarjev (div znotraj accordion div-a), funkcija

accordion omogoča, da se le-ta odpre, če je zaprta. Pri tem se druga vrsta komentarjev, če obstaja in je odprta, zapre. Če igralec izbere vrsto komentarjev, ki je že odprta, se le-ta zapre. To omogoča argument collapsible, ki je nastavljen na true.

## **2.6 Skriptni programski jezik Python**

Python (slika 13)[2, 20] je skriptni programski jezik. Naredil ga je Guido van Rossum. Programi v njem so lepo berljivi – to je bil eden izmed ciljev pri sestavljanju jezika. Zato je primeren za začetnika kot tudi za profesionalca. Berljivost ne gre na račun hitrosti programiranja. Nasprotno, programiranje v Python-u je zelo hitro, saj so visokonivojske podatkovne strukture tesno vdelane v jezik. Svoje pa dodajo tudi elementi funkcijskega programiranja in že napisani moduli, ki programiranje v Python-u pogosto spremenijo v komaj kaj več kot lepljenje tuje kode. Jezik je predmetno usmerjen. Celo modul, funkcija in tip so objekti. Obenem predmetne usmerjenosti ne vsiljuje: z razredi se zavestno ukvarjamo le, ko je to potrebno. Slabost Python-a je hitrost izvajanja. Ker se prevaja v kodo za navidezni stroj, je hitejši od skriptnih jezikov, ki tega ne počno. Obenem pa se ne more kosati s programskima jezikoma Javo in C-jem. Vendar to ni resna pomanjkljivost, saj moremo vse časovno ali prostorsko zahtevnejše delo opraviti v programskem jeziku C, s katerim se Python lepo povezuje.

Python smo na šahovskem portalu uporabili za razčlembo zunanjih datotek, pred zapisom v podatkovno bazo. Ti dve zunanji datoteki, ki jih šahovski portal potrebuje za svoje delovanje, sta: register igralcev ŠZS-ja in slovenska baza šahovskih partij 1991-2008 v formatu PGN.

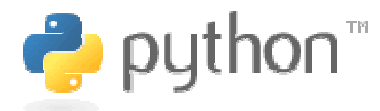

Slika 13: Logotip skriptnega programskega jezika Python-a.

## **2.7 Arhitektura MVC**

MVC (slika 14)[1] je arhitekturni vzorec, ki je bil načrtovan za ločitev uporabniškega vmesnika od poslovne logike aplikacije. Uporabniški vmesnik oziroma pogled (ang. view), uporablja kontrolorja (ang. controller) za interakcijo z logiko in podatki aplikacije oziroma modelom (ang. model). Na primer, če prvi uporabnik na šahovskem portalu želi dodati drugega uporabnika kot prijatelja, bo prvi uporabnik videl pogled »Dodaj kot prijatelja«. Ko prvi uporabnik klikne na gumb »Dodaj kot prijatelja«, kontrolor procesira zahtevo prvega uporabnika in jo poda modelu, ki posodobi prošnje za prijateljstva. Po navodilih kontrolorja se nato prikaže pogled, da obvesti prvega uporabnika o rezultatu

zahteve. V našem primeru bi se prvemu uporabniku izpisalo obvestilo, da je bila prošnja za prijateljstvo poslana ter da mora drugi uporabnik potrditi to prošnjo, za sklenitev prijateljstva.

Sledijo opisi modela, pogleda in kontrolorja znotraj šahovskega portala. Po opisih sledi naslednje poglavje, kjer se bomo ukvarjali z opisom problema pri šahovskem portalu.

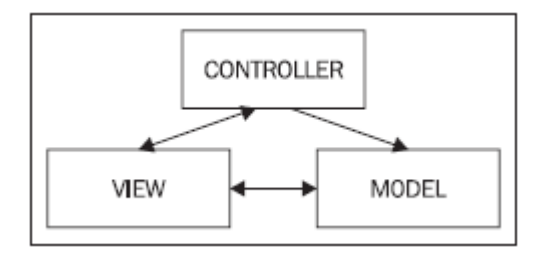

Slika 14: Arhitektura MVC.

### **2.7.1 Model**

Modeli bodo PHP-jevski razredi za shranjevanje, upravljanje ter procesiranje podatkov in poslovne logike. Model bo predstavljal povezavo do podatkovne baze. Hkrati bo preuredil podatke na ta način, da bo do njih lažje dostopati.

## **2.7.2 Pogled**

Pogled bo zgrajen iz kombinacije predlog (HTML-jev), slik, CSS-jev (ang. Cascading Style Sheets) in JavaScript-a.

## **2.7.3 Kontrolor**

Kontrolorji bodo PHP-jevski razredi za procesiranje uporabniških zahtev, interakcijo z modelom in kreiranje pogledov. H kontrolorju spada tudi del našega JavaScripta (kjer je uporabljen AJAX), ker služi interakciji med pogledom in modelom.

## **Poglavje 3**

## **Opis problema**

V tem poglavju bomo opisali problem pri šahovskem portalu na ta način, da bomo:

- določili zahteve šahovskega portala in
- $\triangleright$  realizirali te zahteve.

### **3.1 Dolo**č**itev zahtev**

Sledi določitev zahtev v obliki naslednjih funkcionalnosti:

- $\triangleright$  registracija,
- $\triangleright$  prijava in odjava,
- $\triangleright$  pozabljeno geslo,
- pregled slovenske baze šahovskih partij 1991-2008 in iskanje šahovskih partij po njej,
- dodajanje šahovskih partij s šahovnico ali v formatu PGN za člane šahovskega portala,
- $\triangleright$  pregled in iskanje dodanih šahovskih partij,
- $\triangleright$  urejanje dodanih šahovskih partij,
- $\triangleright$  določanje vidljivosti dodanih šahovskih partij,
- ustvarjanje šahovskega profila za člane šahovskega portala,
- $\triangleright$  pregled in iskanie šahovskih profilov.
- $\triangleright$  urejanje šahovskega profila,
- $\triangleright$  določanje vidljivosti šahovskega profila,
- ustvarjanje šahovskih grup (skupin) za člane šahovskega portala,
- $\triangleright$  pregled in iskanje šahovskih grup,
- $\triangleright$  urejanje šahovskih grup,
- določanje vidljivosti šahovskih grup,
- $\triangleright$  dodajanje dodanih šahovskih partij v šahovske grupe,
- dodajanje šahovskih komentarjev na dodane šahovske partije za člane šahovskega portala,
- določanje vidljivosti šahovskih komentarjev,
- povezovanje članov šahovskega portala v prijateljstva,
- $\triangleright$  včlanjevanje članov šahovskega portala v šahovske grupe in
- ustvarjanje slike iz določene šahovske pozicije dodane šahovske partije.

Po določitvi zahtev sledi realizacija teh zahtev.

## **3.2 Realizacija zahtev**

Sledi splošen opis realizacije zahtev. Po splošnem opisu sledi naslednje poglavje, kjer se bomo ukvarjali z razvojem portala.

### **3.2.1 Registracija, prijava, odjava in pozabljeno geslo**

Pri registraciji, prijavi in pozabljenemu geslu se igralcu prikaže maska, kjer so vnosna polja, ki jih mora le-ta ustrezno zapolniti, da se njegova zahteva posreduje naprej. Igralec se lahko odjavi, če je prijavljen.

### **3.2.2 Pregled baze šahovskih partij 1991-2008**

Šahovske partije iz slovenske baze šahovskih partij 1991-2008 je potrebno zapisati v podatkovno bazo šahovskega portala. Pred zapisom v podatkovno bazo šahovskega portala jih je potrebno razčleniti. Ko so partije zapisane v podatkovno bazo šahovskega portala, je za njihov pregled potreben pregledovalnik šahovskih partij (LT-PGN-VIEWER).

## **3.2.3 Iskanje partij znotraj baze partij 1991-2008**

Iskanje poteka po podatkovni bazi šahovskega portala, kjer so shranjene šahovske partije slovenske baze šahovskih partij 1991-2008.

## **3.2.4 Dodajanje šahovskih partij s šahovnico ali v formatu PGN**

Pri dodajanju šahovske partije s šahovnico mora član vpisati šahovsko partijo s šahovnico. Za to je potreben pregledovalnik šahovskih partij (LT-PGN-VIEWER), ki omogoča tudi vpis šahovskih partij. Za tem je potrebno vpisano šahovsko partijo zapisati v podatkovno bazo šahovskega portala.

Pri dodajanju šahovske partije v formatu PGN mora član dodati datoteko v formatu PGN, ki vsebuje šahovsko partijo. Tudi pri dodajanju šahovske partije v formatu PGN je potrebno partijo zapisati v podatkovno bazo šahovskega portala. Vendar pa je pred zapisom v podatkovno bazo šahovskega portala potrebna razčlemba po poljih, ki sestavljajo ta format.

## **3.2.5 Pregled in iskanje dodanih šahovskih partij**

Za pregled dodanih šahovskih partij je potreben pregledovalnik šahovskih partij (LT-PGN-VIEWER). Iskanje poteka po podatkovni bazi šahovskega portala, kjer so shranjene dodane šahovske partije.

## **3.2.6 Urejanje dodanih šahovskih partij**

Za urejanje dodanih šahovskih partij je potreben pregledovalnik šahovskih partij, ki omogoča tudi vpis šahovskih partij (LT-PGN-VIEWER).

## **3.2.7 Dolo**č**anje vidljivosti dodanih šahovskih partij**

Pri dodani šahovski partiji smo določili 3 tipe vidljivosti:

- šahovska partija je lahko vidna vsem članom portala (ta opcija je privzeto nastavljena),
- šahovska partija je lahko vidna prijateljem avtorja partije, grupam v katere je bila dodana ter avtorju partije ali
- šahovska partija je lahko vidna grupam v katere je bila dodana ter avtorju partije.

## **3.2.8 Ustvarjanje šahovskega profila**

Določili smo, da se šahovski profil člana šahovskega portala avtomatsko ustvari, ko se le-ta uspešno registrira.

## **3.2.9 Pregled in iskanje šahovskih profilov**

Pri pregledu šahovskega profila je potrebno narediti poizvedbo po podatkovni bazi, kjer so shranjeni podatki o šahovskem profilu. Dobljene podatke nato izpišemo v spletni brskalnik. Iskanje poteka po podatkovni bazi šahovskega portala, kjer so shranjeni šahovski profili.

## **3.2.10 Urejanje šahovskega profila**

Določili smo, da urejanje šahovskega profila poteka s pomočjo registra igralcev ŠZS-ja.

#### **3.2.11 Dolo**č**anje vidljivosti šahovskega profila**

Pri šahovskem profilu smo določili 3 tipe vidljivosti:

- $\triangleright$  lahko je viden vsem članom portala (ta opcija je privzeto nastavljena),
- $\triangleright$  lahko je viden prijateljem avtorja profila ter avtorju profila ali
- $\triangleright$  lahko je viden avtorju profila.

## **3.2.12 Ustvarjanje šahovskih grup**

Pri ustvarjanju šahovske grupe se članu prikaže maska, kjer so vnosna polja. Ko se vnosna polja izpolnijo, se zapišejo v podatkovno bazo šahovskega portala in grupa je ustvarjena.

## **3.2.13 Pregled in iskanje šahovskih grup**

Pri pregledu šahovske grupe je potrebno narediti poizvedbo po podatkovni bazi, kjer so shranjeni podatki o šahovski grupi. Dobljene podatke nato izpišemo v spletni brskalnik. Iskanje poteka po podatkovni bazi šahovskega portala, kjer so shranjene šahovske grupe.

## **3.2.14 Urejanje šahovskih grup**

Pri urejanju šahovske grupe se članu prikaže maska, kjer so vnosna polja, izpolnjena od prejšnjikrat vnesenih vrednosti. Ko se vnosna polja uredijo, se zapišejo v podatkovno bazo šahovskega portala in grupa je urejena.

## **3.2.15 Dolo**č**anje vidljivosti šahovskih grup**

Pri šahovski grupi smo določili 2 tipa vidljivosti:

- lahko je vidna vsem članom portala (ta opcija je privzeto nastavljena) ali
- lahko je vidna članom grupe.

## **3.2.16 Dodajanje dodanih šahovskih partij v šahovske grupe**

Določili smo, da lahko člani dodane šahovske partije lahko dodajo v šahovske grupe katere so tudi sami člani.

## **3.2.17 Dodajanje šahovskih komentarjev na dodane partije**

Določili smo, da lahko člani komentirajo dodane partije, ki so njim vidne in so za komentiranje.

## **3.2.18 Dolo**č**anje vidljivosti šahovskih komentarjev**

Določili smo, da je šahovski komentar avtomatsko viden članu, če:

- $\triangleright$  je šahovski komentar javen (viden vsem članom portala),
- $\triangleright$  je član avtor šahovskega komentarja,
- $\geq$  šahovski komentar pripada grupi in je član včlanjen v to grupo ali
- šahovski komentar pripada prijateljem od avtorja šahovskega komentarja in je član prijatelj tega avtorja.

### **3.2.19 Povezovanje** č**lanov šahovskega portala v prijateljstva**

Določili smo, da se lahko prvi član poveže z drugim članom v prijateljstvo, če ni profil drugega člana viden samo njemu. Medtem pa se član, ki ima profil viden samo njemu, lahko poveže s članom v prijateljstvo, ki ima profila, ki ni viden samo njemu.

#### **3.2.20 V**č**lanjevanje** č**lanov šahovskega portala v šahovske grupe**

Določili smo, da se lahko član včlani v katerokoli šahovsko grupo.

### **3.2.21 Ustvarjanje slike iz dolo**č**ene pozicije dodane partije**

Za ustvarjanje slike iz določene pozicije dodane šahovske partije je potrebno imeti orodje, ki ti na podlagi danega formata FEN to naredi (ChessImager).

## **Poglavje 4**

## **Razvoj portala**

V tem poglavju bomo razvili šahovski portal na ta način, da bomo opisali:

- logični model podatkovne baze šahovskega portala,
- model primerov uporabe šahovskega portala in
- izdelavo šahovskega portala.

## **4.1 Logi**č**ni model**

Sledi opis logičnega modela (slika 15), ki je sestavljen iz desetih tabel:

- $\triangleright$  tabela uporabniki,
- tabela profili,
- $\triangleright$  tabela prijatelji,
- $\blacktriangleright$  tabela grupe,
- $\blacktriangleright$  tabela clanigrupe,
- $\triangleright$  tabela partije,
- $\triangleright$  tabela partijegrupe,
- $\triangleright$  tabela komentarpartije,
- tabela partije slo baze in
- tabela register ŠZS.

Sledi opis tabel. Po opisu tabel sledi model primerov uporabe.

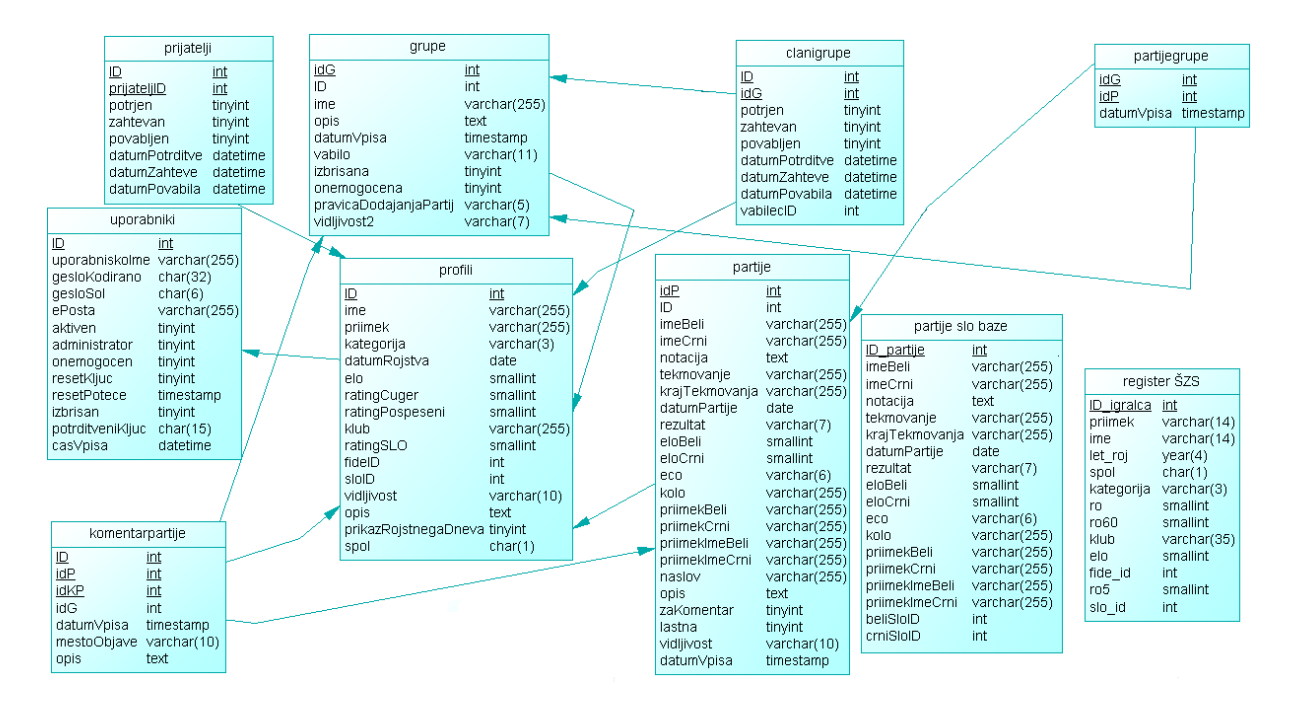

Slika 15: Logični model.

### **4.1.1 Tabela uporabniki**

V tabeli uporabniki so shranjeni uporabniki (člani šahovskega portala), in sicer njihovi registracijski podatki kot je na primer elektronska pošta.

#### **4.1.2 Tabela profili**

V tabeli profili so shranjeni šahovski profili in njihovi avtorji (uporabniki), in sicer njihovi osebni šahovski podatki kot je na primer šahovska kategorija. Na šahovskem portalu šahovski profil predstavlja šahovskega igralca. Tabela profili je odvisna od tabele uporabniki.

#### **4.1.3 Tabela prijatelji**

V tabeli prijatelji so shranjeni prijatelji šahovski profilov (šahovskih igralcev) in šahovski profili katerih so prijatelji. Tabela prijatelji je odvisna od tabele profili.

#### **4.1.4 Tabela grupe**

V tabeli grupe so shranjene šahovske grupe in njihovi avtorji (šahovski profili). Tabela vsebuje podatke kot je na primer ime šahovske grupe. Tabela grupe je odvisna od tabele profili.

#### **4.1.5 Tabela clanigrupe**

V tabeli clanigrupe so shranjeni šahovski profili in grupe v katere so včlanjeni. Tabela clanigrupe je odvisna od tabele profili in tabele grupe.

## **4.1.6 Tabela partije**

V tabeli partije so shranjene dodane šahovske partije in njihovi avtorji (šahovski profili). Tabela vsebuje podatke kot je na primer datum, ko je bila dodana šahovska partija odigrana. Tabela partije je odvisna od tabele profili.

## **4.1.7 Tabela partijegrupe**

V tabeli partijegrupe so shranjene šahovske grupe in njihove dodane šahovske partije. Tabela partijegrupe je odvisna od tabele partije in tabele grupe.

### **4.1.8 Tabela komentarpartije**

V tabeli komentarpartije so shranjene dodane šahovske partije, ki imajo šahovske komentarje, šahovski komentarji na te dodane šahovske partije, avtorji (šahovski profili) teh šahovskih komentarjev in grupe, če so ti šahovski komentarji pripadali grupam. Tabela vsebuje podatke kot je na primer opis šahovskega komentarja. Tabela komentarpartije je odvisna od tabele profili, tabele grupe in tabele partije.

#### **4.1.9 Tabela partije slo baze**

V tabeli partije slo baze so shranjene šahovske partije iz slovenske baze šahovskih partij 1991-2008. Tabela vsebuje podatke kot je na primer notacija (šahovske poteze) šahovske partije.

## **4.1.10 Tabela register ŠZS**

V tabeli register ŠZS so shranjeni šahovski igralci iz registra ŠZS-ja. Tabela vsebuje podatke kot je na primer priimek šahovskega igralca.

## **4.2 Model primerov uporabe**

Sledi opis modela primerov uporabe (slika 16), ki je sestavljen iz osemindvajsetih primerov uporabe. Spodaj bomo opisali nekaj teh primerov uporabe, ki so sledeči:

- $\triangleright$  primer uporabe »registracija«,
- $\triangleright$  primer uporabe »prijava«,
- $\triangleright$  primer uporabe »iskanje profilov«,
- $\triangleright$  primer uporabe »pregled profilov«,
- primer uporabe »povezovanje v prijateljstva«,
- $\triangleright$  primer uporabe »ustvarjanje grup«,
- primer uporabe »iskanje grup«,
- $\triangleright$  primer uporabe »pregled grup« in
- primer uporabe »urejanje grup«.

Po opisu primerov uporabe sledi izdelava šahovskega portala.

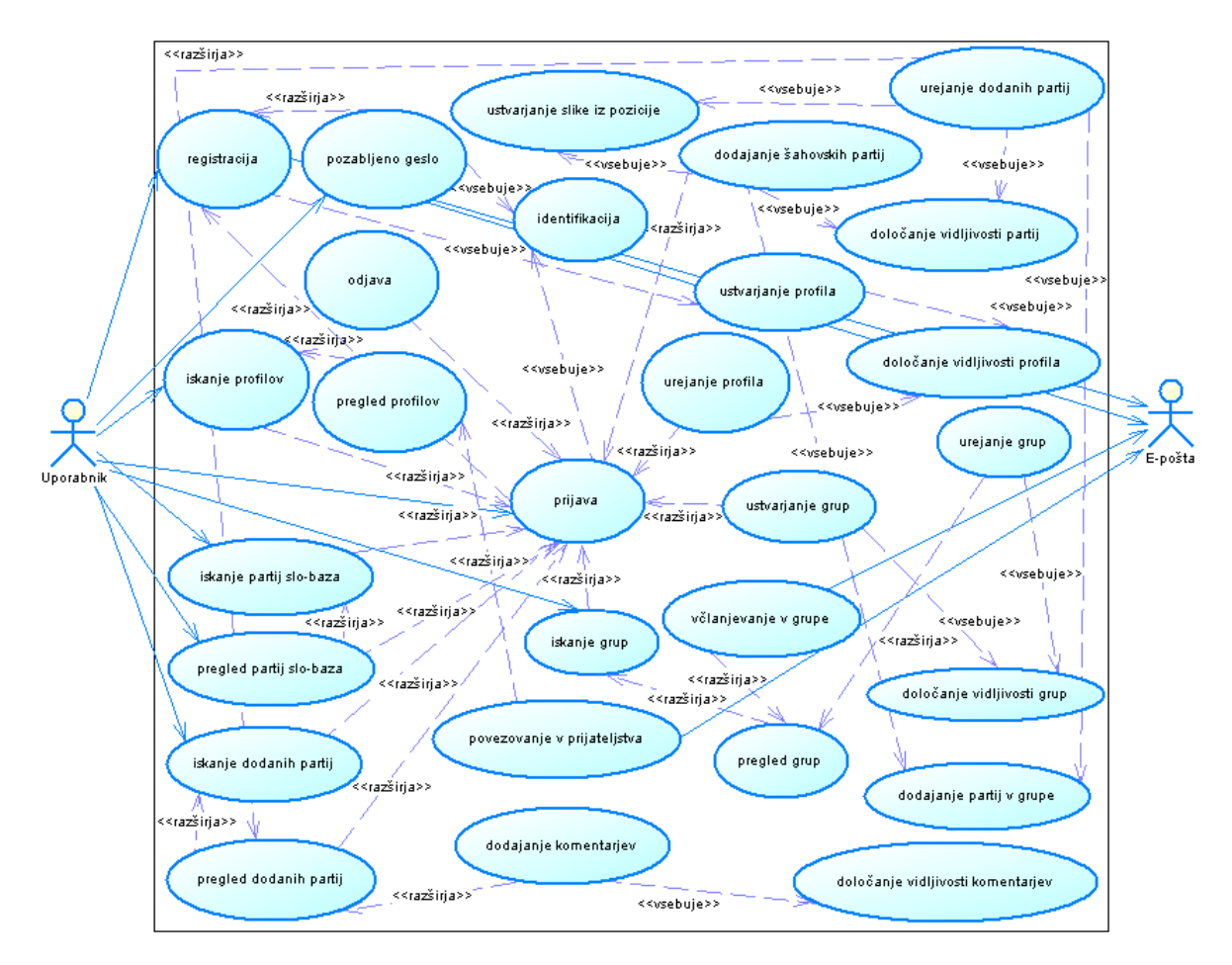

Slika 16: Model primerov uporabe.

#### **4.2.1 Primer uporabe »registracija«**

#### **Kratek opis**

Primer uporabe omogoča uporabniku registracijo na šahovskem portalu.

#### **Osnovni tok dogodkov**

1. Uporabnik z brskalnikom odpre šahovski portal.

- 2. Uporabnik izbere povezavo »Registracija«.
- 3. Uporabnik vpiše svoje uporabniško ime, elektronsko pošto, geslo, ponovitev gesla in varnostne znake.
- 4. Uporabnik izbere gumb »Potrdi«.
- 5. Če so vneseni podatki ustrezni, mu sistem pošlje potrditev registracije na prej podano elektronsko pošto in vstavi nove vrednosti v podatkovno bazo šahovskega portala.
- 6. Uporabnik odpre elektronsko pošto s potrditvijo registracije in izbere potrditev registracije.
- 7. Sistem registrira uporabnika. To vsebuje tudi ustvarjanje profila za uporabnika.

#### **Alternativni tok dogodkov**

- 1. Uporabnik z brskalnikom odpre šahovski portal.
- 2. Uporabnik izbere povezavo »Registracija«.
- 3. Uporabnik vpiše svoje uporabniško ime, elektronsko pošto, geslo, ponovitev gesla in varnostne znake.
- 4. Uporabnik izbere gumb »Potrdi«.
- 5. Če so vneseni podatki ustrezni, mu sistem pošlje potrditev registracije na prej podano elektronsko pošto in vstavi nove vrednosti v podatkovno bazo šahovskega portala.
- 6. Uporabnik odpre elektronsko pošto s potrditvijo registracije in jo izbriše. To pomeni, da se registracija ni zaključila in da se profil za uporabnika ni ustvaril.

#### **4.2.2 Primer uporabe »prijava«**

#### **Kratek opis**

Primer uporabe omogoča uporabniku prijavo v šahovski portal. Da se uporabnik lahko prijavi v šahovski portal, mora biti na njem že registriran.

#### **Osnovni tok dogodkov**

- 1. Uporabnik z brskalnikom odpre šahovski portal.
- 2. Uporabnik izbere povezavo »Prijava«.
- 3. Uporabnik vpiše svoje uporabniško ime in geslo.
- 4. Uporabnik izbere gumb »Prijava«.
- 5. Če so vneseni podatki ustrezni (identifikacija), ga sistem prijavi.

#### **Alternativni tok dogodkov**

- 1. Uporabnik z brskalnikom odpre šahovski portal.
- 2. Uporabnik izbere povezavo »Prijava«.
- 3. Uporabnik vpiše svoje uporabniško ime in geslo.
- 4. Uporabnik izbere gumb »Prijava«.
- 5. Vneseni podatki niso ustrezni (identifikacija), zato ga sistem ne prijavi.

#### **4.2.3 Primer uporabe »iskanje profilov«**

#### **Kratek opis**

Primer uporabe omogoča uporabniku iskanje šahovskih profilov na šahovskem portalu.

#### **Osnovni tok dogodkov**

- 1. Uporabnik se prijavi v šahovski portal.
- 2. Uporabnik izbere povezavo »Igralci«.
- 3. Uporabnik vpiše iskalni pogoj.
- 4. Uporabnik izbere gumb »Išči«.
- 5. Če je vneseni iskalni pogoj ustrezen, se uporabniku izpišejo rezultati (eden ali več odgovarjajočih šahovskih profilov).

#### **Alternativni tok dogodkov**

- 1. Uporabnik se prijavi v šahovski portal.
- 2. Uporabnik izbere povezavo »Igralci«.
- 3. Uporabnik vpiše iskalni pogoj.
- 4. Uporabnik izbere gumb »Išči«.
- 5. Vneseni iskalni pogoj ni ustrezen, zato se uporabniku ne izpišejo rezultati.

## **4.2.4 Primer uporabe »pregled profilov«**

#### **Kratek opis**

Primer uporabe omogoča uporabniku pregled šahovskih profilov na šahovskem portalu.

#### **Osnovni tok dogodkov**

- 1. Uporabnik poišče šahovski profil, ki si ga želi pogledati.
- 2. Uporabnik izbere povezavo »Poglej«.
- 3. Uporabniku se prikaže celotni šahovski profil, ki si ga želi pogledati.

#### **Alternativni tok dogodkov**

- 1. Uporabnik poišče šahovski profil, ki si ga želi pogledati.
- 2. Uporabnik izbere povezavo »Poglej«.
- 3. Uporabniku se prikaže le ime in priimek na šahovskem profilu, ki si ga želi pogledati, vsebina pa ne, ker je le-ta vidna samo avtorju šahovskega profila.

#### **4.2.5 Primer uporabe »povezovanje v prijateljstva«**

#### **Kratek opis**

Primer uporabe omogoča uporabniku, da lahko zaprosi druge uporabnike za prijateljstvo na šahovskem portalu. Samo prijateljstvo pa s tem še ni sklenjeno, ker je potrebna odobritev prošnje za prijateljstvo s strani drugega uporabnika, ki je bil zaprošen za prijateljstvo.

#### **Osnovni tok dogodkov**

- 1. Uporabnik pregleduje šahovski profil drugega uporabnika.
- 2. Uporabnik izbere gumb »Dodaj kot prijatelja«.
- 3. Sistem pošlje prošnjo za prijateljstvo na elektronsko pošto drugega uporabnika in vstavi nove vrednosti v podatkovno bazo šahovskega portala.

#### **Alternativni tok dogodkov**

- 1. Uporabnik pregleduje šahovski profil drugega uporabnika.
- 2. Uporabnik ne more dodati drugega uporabnika kot prijatelja, ker je prijateljstvo med niima že sklenjeno.

#### **4.2.6 Primer uporabe »ustvarjanje grup«**

#### **Kratek opis**

Primer uporabe omogoča uporabniku ustvarjanje šahovskih grup na šahovskem portalu.

#### **Osnovni tok dogodkov**

- 1. Uporabnik se prijavi v šahovski portal.
- 2. Uporabnik znotraj menija »Grupe« izbere povezavo »Ustvari grupo«.
- 3. Uporabnik vpiše osnovne podatke o šahovski grupi. To vsebuje tudi določanje vidljivosti grupe.
- 4. Uporabnik izbere gumb »Potrdi«.
- 5. Če so vneseni podatki ustrezni, sistem ustvari šahovsko grupo.

#### **Alternativni tok dogodkov**

- 1. Uporabnik se prijavi v šahovski portal.
- 2. Uporabnik znotraj menija »Grupe« izbere povezavo »Ustvari grupo«.
- 3. Uporabnik vpiše osnovne podatke o šahovski grupi. To vsebuje tudi določanje vidljivosti grupe.
- 4. Uporabnik izbere gumb »Potrdi«.
- 5. Vneseni podatki niso ustrezni, zato sistem ne ustvari šahovske grupe.

#### **4.2.7 Primer uporabe »iskanje grup«**

#### **Kratek opis**

Primer uporabe omogoča uporabniku iskanje šahovskih grup na šahovskem portalu.

#### **Osnovni tok dogodkov**

- 1. Uporabnik se prijavi v šahovski portal.
- 2. Uporabnik znotraj menija »Grupe« izbere povezavo »Poglej grupe«.
- 3. Uporabnik vpiše iskalni pogoj.
- 4. Uporabnik izbere gumb »Išči«.

5. Če je vneseni iskalni pogoj ustrezen, se uporabniku izpišejo rezultati (ena ali več odgovarjajočih šahovskih grup).

#### **Alternativni tok dogodkov**

- 1. Uporabnik se prijavi v šahovski portal.
- 2. Uporabnik znotraj menija »Grupe« izbere povezavo »Poglej grupe«.
- 3. Uporabnik vpiše iskalni pogoj.
- 4. Uporabnik izbere gumb »Išči«.
- 5. Vneseni iskalni pogoj ni ustrezen, zato se uporabniku ne izpišejo rezultati.

#### **4.2.8 Primer uporabe »pregled grup«**

#### **Kratek opis**

Primer uporabe omogoča uporabniku pregled šahovskih grup na šahovskem portalu.

#### **Osnovni tok dogodkov**

- 1. Uporabnik poišče šahovsko grupo, ki si jo želi pogledati.
- 2. Uporabnik izbere povezavo »Poglej«.
- 3. Uporabniku se prikaže celotna šahovska grupa, ki si jo želi pogledati.

#### **Alternativni tok dogodkov**

- 1. Uporabnik poišče šahovsko grupo, ki si jo želi pogledati.
- 2. Uporabnik izbere povezavo »Poglej«.
- 3. Uporabniku se prikaže le ime grupe pri šahovski grupi, ki si jo želi pogledati, vsebina pa ne, ker je le-ta vidna samo članom grupe.

#### **4.2.9 Primer uporabe »urejanje grup«**

#### **Kratek opis**

Primer uporabe omogoča uporabniku urejanje njegovih šahovskih grup na šahovskem portalu.

#### **Osnovni tok dogodkov**

1. Uporabnik pregleduje svojo šahovski grupo.

- 2. Uporabnik izbere povezavo »Uredi grupo«.
- 3. Uporabnik uredi podatke o šahovski grupi. To vsebuje tudi določanje vidljivosti grupe.
- 4. Uporabnik izbere gumb »Potrdi«.
- 5. Če so vnesene spremembe ustrezne, sistem posodobi šahovsko grupo.

#### **Alternativni tok dogodkov**

- 1. Uporabnik pregleduje svojo šahovski grupo.
- 2. Uporabnik izbere povezavo »Uredi grupo«.
- 3. Uporabnik uredi podatke o šahovski grupi. To vsebuje tudi določanje vidljivosti grupe.
- 4. Uporabnik izbere gumb »Potrdi«.
- 5. Vnesene spremembe niso ustrezne, zato sistem ne posodobi šahovske grupe.

## **4.3 Izdelava**

Sledi izdelava dela šahovskega portala, ki jo bomo ponazorili z opisom primera uporabe »povezovanje v prijateljstva« na podlagi programske kode. Po izdelavi sledi naslednje poglavje, kjer se bomo ukvarjali s prikazom uporabe šahovskega portala.

#### **4.3.1 Razvoj »povezovanja v prijateljstva«**

Razvili bomo del po uporabnikovi izbiri gumba »Dodaj kot prijatelja«. Za razvoj potrebujemo:

- $\triangleright$  kontrolor.
- modele in
- $\triangleright$  predloge, ki tvorijo pogled.

Začnimo z delom kontrolorja, kjer na podlagi URL-ja (ang. Uniform Resource Locator) ugotovimo, da je prvi uporabnik dodal drugega uporabnika kot prijatelja. To pomeni, da je bilo ustvarjeno razmerje med prvim in drugim uporabnikom. Kontrolorjev atribut register predstavlja objekt objektov, v njem so shranjeni objekti, ki jih šahovski portal konstantno potrebuje (eden izmed takšnih objektov je objekt za operiranje z URL-ji).

```
$urlDeli = $this->register->vrniObjekt('url')->vrniUrlDele(); 
if( isset( $urlDeli[1] ) )
```

```
{ 
   switch( $urlDeli[1] ) 
   { 
     case 'ustvari':
```
Nato preverimo, če je prvi uporabnik prijavljen in če šahovski profil drugega uporabnika ni viden samo njemu. Vidljivost pridobimo iz metode modela, ki se imenuje Profil. Če je šahovski profil viden samo avtorju, se ga ne more dodati kot prijatelja. Konstanta POT predstavlja absolutno pot do mape šahovskega portala na spletnem strežniku.

```
 if( $this->register->vrniObjekt('avtentikacija')-> 
       jePrijavljen() ) 
       { 
         require_once( POT . 'modeli/profil.php'); 
         $profil = new Profil( $this->register); 
         if($profil->vrniVidljivost($urlDeli[2]) != 'zaseben') 
\{
```
Zatem kličemo kontrolorjevo metodo za ustvarjanje razmerja, ki kot argument sprejme drugega uporabnika.

```
 $this->ustvariRazmerje( $urlDeli[2] ); 
 } 
 } 
      break; 
   }
```
Metoda ustvariRazmerje na začetku preveri, če se prvi uporabnik ne povezuje sam s sabo.

```
private function ustvariRazmerje( $uporabnikB ) 
{ 
   $uporabnikA = $this->register->vrniObjekt('avtentikacija')-> 
   vrniUporabnika(); 
   if($uporabnikA != $uporabnikB) 
  \{
```
Potem preverimo, če razmerje med obema uporabnikoma že ne obstaja. To pridobimo iz metode modela, ki se imenuje Prijateljstvo.

```
require once( POT . 'modeli/prijateljstvo.php');
 $prijateljstvo = new Prijateljstvo( $this->register, 
 $uporabnikA, $uporabnikB);
```
}

```
 if(!$prijateljstvo->obstaja()) 
 {
```
Če razmerje že obstaja, so na voljo tri različne variante:

- prijateljstvo med uporabnika je že sklenjeno,
- $\triangleright$  prijateljstvo čaka na odobritev ali
- prijateljstvo je bilo že zavrnjeno.

Na koncu metode pošljemo prošnjo za prijateljstvo na elektronsko pošto drugega uporabnika, vstavimo nove vrednosti v podatkovno bazo šahovskega portala in prikažemo obvestilo prvemu uporabniku na zaslon, da je bilo povabilo za prijateljstvo poslano.

```
 $this->register->vrniObjekt('eposta')-> 
         poslji('razmerje', $uporabnikA, $uporabnikB); 
         $prijateljstvo->vstavi($uporabnikA, $uporabnikB); 
         $this->register->obvestilo('povabilo'); 
     } 
   } 
}
```
Nove vrednosti vstavimo v podatkovno bazo šahovskega portala z metodo modela Prijateljstvo, vstavi. V našem primeru vstavimo vrednosti prvega in drugega uporabnika v tabelo prijatelji.

```
public function vstavi($uporabnikA, $uporabnikB) 
\{$vstavi = array();
   $vstavi['profil'] = $uporabnikA; 
   $vstavi['prijatelj'] = $uporabnikB; 
   $this->register->vrniObjekt('pb')->vstaviZapise( 
   'prijatelji', $vstavi ); 
}
```
Za konec pa še del predloge, ki tvori pogled. Prikazano bo obvestilo prvemu uporabniku, da je bilo povabilo za prijateljstvo poslano.

```
<div> 
   <h3>Povabilo za prijateljstvo je bilo poslano</h3> 
   <p>Za sklenitev prijateljstva mora vabljena oseba odobriti 
      povabilo. 
  \langle/p>
</div>
```
# **Poglavje 5**

# **Uporaba**

V tem poglavju bomo prikazali nekaj zaslonskih posnetkov ob uporabi šahovskega portala, ki prikazujejo:

- > naslovnico,
- $\triangleright$  zbirko partij,
- $\triangleright$  pregled partije,
- $\triangleright$  pregled profila,
- $\triangleright$  pregled grupe in
- $\triangleright$  dodajanje komentarja.

## **5.1 Naslovnica**

Na naslovnici (slika 17) so vidne slike šahovskih pozicij dodanih šahovskih partij vsem članom šahovskega portala in tudi tistim, ki to še niso. Dodane šahovske partije, iz katerih so se ustvarile šahovske pozicije, ki so vidne na naslovnici, so vidne vsem članom šahovskega portala, nečlanom pa ne.

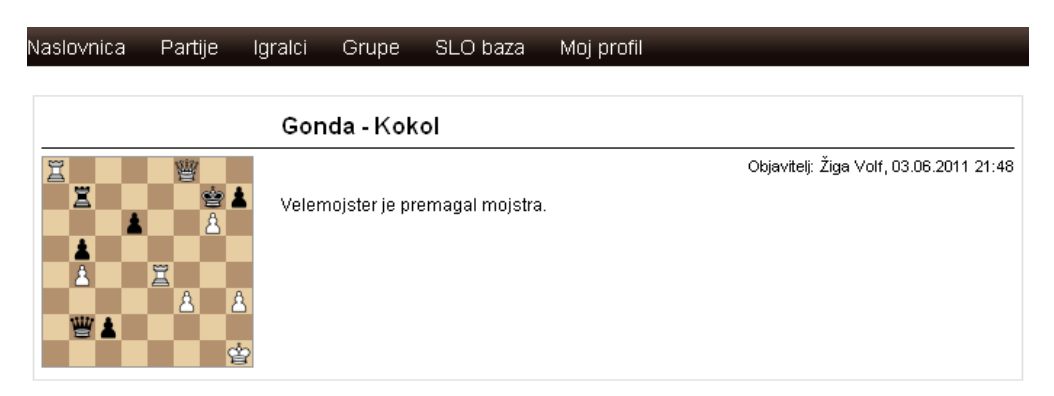

Slika 17: Naslovnica.

## **5.2 Zbirka partij**

Spodaj (slika 18) je prikazan seznam šahovskih partij iz slovenske baze partij 1991-2008. Pod seznamom je omogočeno tudi iskanje po šahovskih partijah.

| Partije 1 - 10 od skupaj 50126 |                                        |         |  |  |  |      |  |                                                 |  |
|--------------------------------|----------------------------------------|---------|--|--|--|------|--|-------------------------------------------------|--|
| 1.                             | Bontempi, Piero - Sedlak, Nikola       |         |  |  |  |      |  | 1/2-1/2 13. HIT Open 2008 - A 2008-01-26 Poglej |  |
| 2.                             | Erdos, Viktor - Saric, Antel           |         |  |  |  |      |  | 1/2-1/2 13. HIT Open 2008 - A 2008-01-26 Poglej |  |
| 3.                             | Fercec, Nenad - Pavasovic, Dusko       |         |  |  |  |      |  | 1/2-1/2 13. HIT Open 2008 - A 2008-01-26 Poglej |  |
| 4.                             | Gonda, Laszlo - Kokol, Peter           | 1-0     |  |  |  |      |  | 13. HIT Open 2008 - A 2008-01-26 Poglej         |  |
| 5.                             | Hera, Imre Jr - Srebrnic, Ana          |         |  |  |  |      |  | 1/2-1/2 13. HIT Open 2008 - A 2008-01-26 Poglej |  |
| 6.                             | Jovanic, Ognjen - Srebrnic, Vojko      | $1 - 0$ |  |  |  |      |  | 13. HIT Open 2008 - A 2008-01-26 Poglej         |  |
| 7.                             | Kragelj, Igor - Starostits, Ilmars     | $0 - 1$ |  |  |  |      |  | 13. HIT Open 2008 - A 2008-01-26 Poglej         |  |
| 8.                             | Krumpacnik, Domen - Markus, Robert     |         |  |  |  |      |  | 1/2-1/2 13. HIT Open 2008 - A 2008-01-26 Poglej |  |
| 9.                             | Lenic, Luka - Krivec, Jana             | $1 - 0$ |  |  |  |      |  | 13. HIT Open 2008 - A 2008-01-26 Poglej         |  |
|                                | 10. Peredy, Ferenc - Milanovic, Danilo | $0 - 1$ |  |  |  |      |  | 13. HIT Open 2008 - A 2008-01-26 Poglej         |  |
|                                |                                        |         |  |  |  |      |  |                                                 |  |
|                                | Vpiši iskalni pogoj:                   |         |  |  |  | lšči |  |                                                 |  |

Zbirka partij - SLO 1991-2008

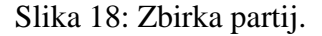

## **5.3 Pregled partije**

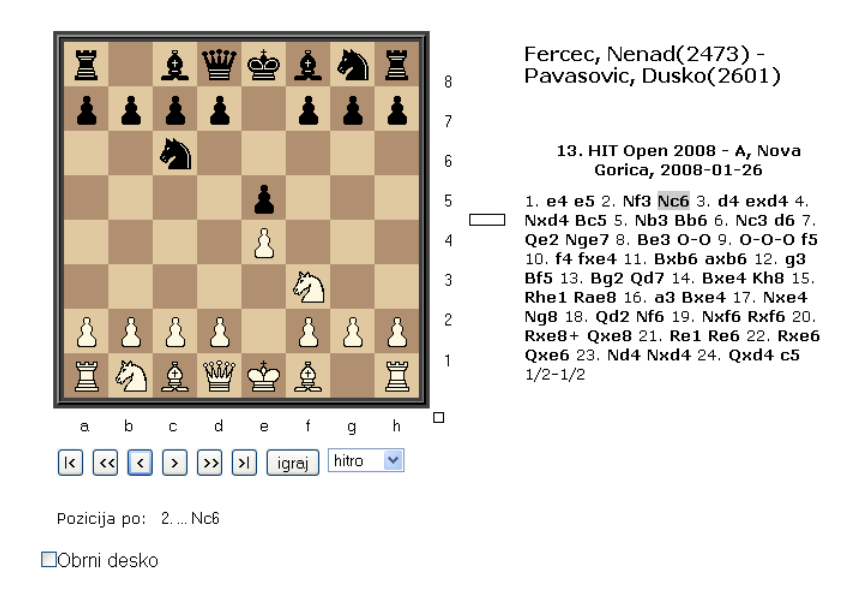

Spodaj (slika 19) je prikazan pregled šahovske partije.

Slika 19: Pregled partije.

## **5.4 Pregled profila**

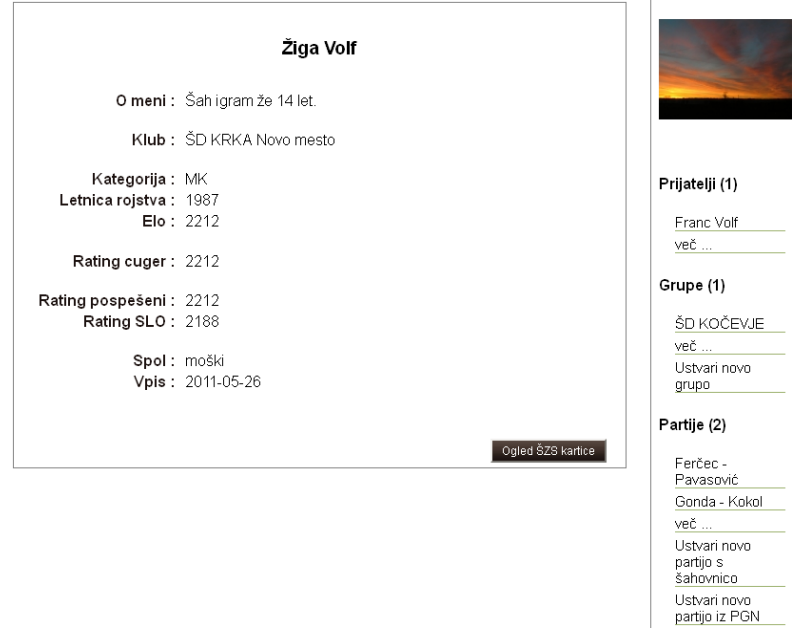

Spodaj (slika 20) je prikazan pregled šahovskega profila.

Slika 20: Pregled profila.

## **5.5 Pregled grupe**

Spodaj (slika 21) je prikazan pregled šahovske grupe.

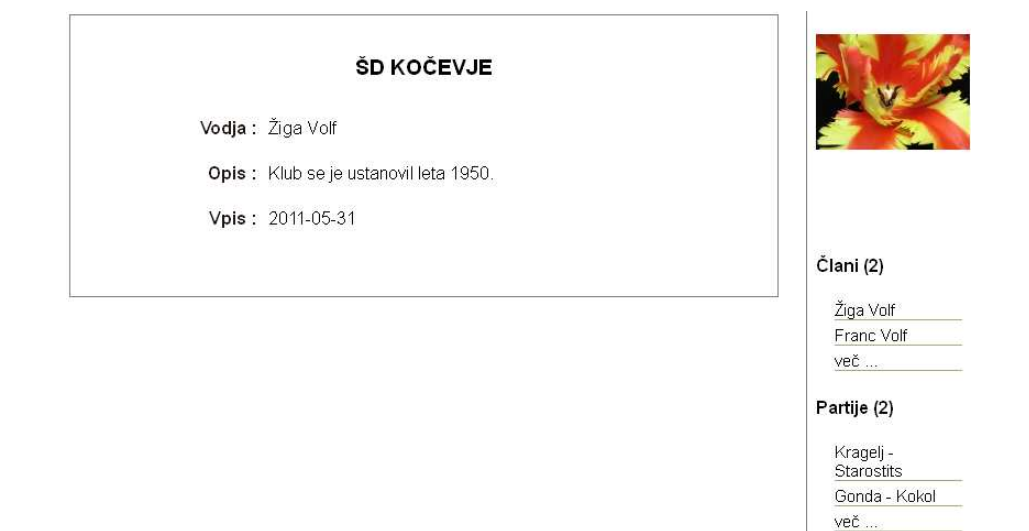

Slika 21: Pregled grupe.

## **5.6 Dodajanje komentarja**

Spodaj (slika 22) je prikazano dodajanje javnega šahovskega komentarja na dodano šahovsko partijo.

#### Gonda - Kokol

Objavitelj: Žiga Volf

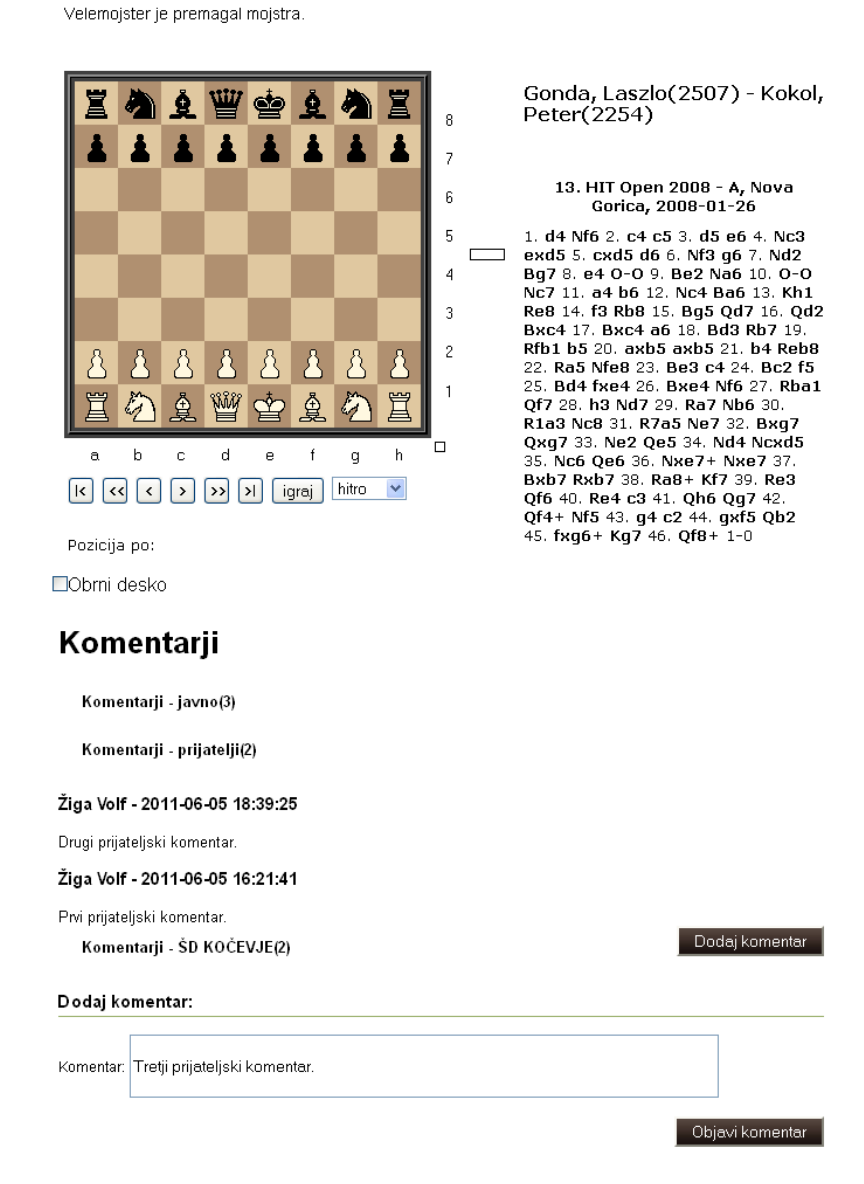

Slika 22: Dodajanje komentarja.

## **Poglavje 6**

## **Sklepne ugotovitve**

V diplomski nalogi smo naredili šahovski portal. Na njem smo podprli socialni del (profil, grupa, povezovanje v prijateljstva, včlanjevanje v grupe), šahovski del (partija, komentar) in koncept vidljivosti (javno, prijatelji, zasebno). Veliko pozornosti smo namenili socialnemu delu z željo, da bi večino vsebine šahovskega portala ustvarjali sami uporabniki in da bi šahovski portal na ta način tudi zaživel.

Zaradi raznovrstnosti same rešitve smo posvetili veliko časa samemu načrtovanju in prebiranju literature, kar nam je posledično odpravilo veliko težav pri razvoju. Težave, ki so se naknadno pojavile, so bile predvsem v povezavi s prikazovanjem šahovskih partij, dodajanjem šahovskih komentarjev, urejanjem šahovskega profila in ustvarjanjem šahovske slike iz šahovske pozicije. Navedene težave smo rešili s pomočjo zunanjih orodij.

Da bi šahovski portal dejansko zaživel, je potrebno dodati še nekaj funkcionalnosti, ki jih zaradi pomanjkanja časa nismo uspeli izvesti. Potrebno je še narediti sporočilni sistem na samem šahovskem portalu (sedaj poteka vsa komunikacija preko elektronske pošte), povezati šahovske partije iz slovenske baze šahovskih partij 1991-2008 z uporabniki in preverjati veljavnost dodanih šahovskih partij.

Sam razvoj šahovskega portala se po diplomskem zagovoru ne bo končal. Ko se bodo implementirale zgoraj naštete funkcionalnosti, ki jih zaradi pomanjkanja časa sedaj še nismo uspeli izvesti, se bo šahovski portal prestavil na enega izmed spletnih strežnikov na svetovnem spletu, da ga bodo šahisti lahko začeli uporabljati. Vse to s ciljem, da postane šahovski portal vodilni portal s šahovsko vsebino na našem prostoru. Sodeč po pozitivnih kritikah šahistov, katerim je bil šahovski portal že pokazan, se prav to lahko uresniči.

## **Literatura**

[1] M. Peacock, *PHP 5 Social Networking*, Birmingham, UK: Packt Publishing, okt. 2010, str. 22-23.

[2] J. Demšar, *Python za programerje*: delovna različica, 8. sept. 2008, str. 5.

[3] K. Breznik, "Uvod v rating sisteme," *Šahovska misel*, št. 1, str. 32-34, jan. 2011.

[4] (2011) PlayChess. Dostopno na: http://www.playchess.com

[5] (2011) Facebook. Dostopno na: http://www.facebook.com/

[6] (2011) MySpace. Dostopno na: http://www.myspace.com/

[7] (2011) MySQL. Dostopno na: http://www.mysql.com/

[8] (2011) MySQL – Wikipedia. Dostopno na: http://en.wikipedia.org/wiki/MySQL

[9] (2011) MySQL – Wikipedija. Dostopno na: http://sl.wikipedia.org/wiki/MySQL

[10] (2011) Apache. Dostopno na: http://httpd.apache.org

[11] (2011) Apache – Wikipedia. Dostopno na: http://en.wikipedia.org/wiki/Apache\_HTTP\_Server [12] (2011) Apache – Wikipedija. Dostopno na: http://sl.wikipedia.org/wiki/Spletni\_strežnik\_Apache

[13] (2011) PHP. Dostopno na: http://www.php.net/

[14] (2011) PHP – Wikipedia. Dostopno na: http://en.wikipedia.org/wiki/PHP

[15] (2011) PHP – Wikipedija. Dostopno na: http://sl.wikipedia.org/wiki/PHP

[16] (2011) jQuery. Dostopno na: http://jquery.com/

[17] (2011) jQuery – Wikipedia. Dostopno na: http://en.wikipedia.org/wiki/JQuery

[18] (2011) Google. Dostopno na: http://www.google.si

[19] (2011) ŠZS. Dostopno na: http://www.sah-zveza.si/

[20] (2011) Python. Dostopno na: http://www.python.org/

[21] (2011) PGN - ICC. Dostopno na: http://www.chessclub.com/help/PGN-spec

[22] (2011) PGN - Wikipedia. Dostopno na: http://en.wikipedia.org/wiki/Portable\_Game\_Notation

[23] (2011) PGN - Wikipedija. Dostopno na: http://sl.wikipedia.org/wiki/Zapis\_PGN

[24] (2011) FEN - Wikipedia. Dostopno na: http://en.wikipedia.org/wiki/Forsyth-Edwards\_Notation

[25] (2011) FEN - Wikipedija. Dostopno na: http://sl.wikipedia.org/wiki/Forsyth-Edwardsov\_zapis

[26] (2011) LT-PGN-VIEWER. Dostopno na: http://www.lutanho.net/pgn/pgnviewer.html

[27] (2011) ChessImager. Dostopno na: http://www.eddins.net/steve/chess/chessimager

[28] (2011) ChessImager – code google. Dostopno na: http://code.google.com/p/chessimager/

[29] (2011) SAN - Wikipedia. Dostopno na: http://en.wikipedia.org/wiki/Algebraic\_chess\_notation